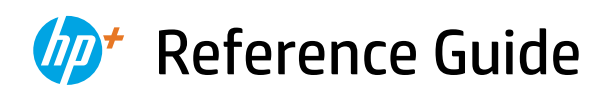

Referenzhandbuch Guide de référence Guida di riferimento Guía de referencia Guia de Referência **Naslaggids** Referenshandbok Referanseveiledning Referencevejledning Viiteopas Podręczny przewodnik Οδηγός αναφοράς

Справочно ръководство Referentni priručnik Referenční příručka Felhasználói kézikönyv Ghid de referintă Referenčná príručka Referenčni priročnik Kasutusjuhend Atsauces rokasgrāmata Nuorodos Guia de referència מדריך עזר

*2*

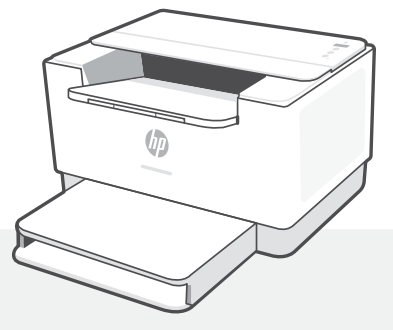

## HP LaserJet M207e-M212e series

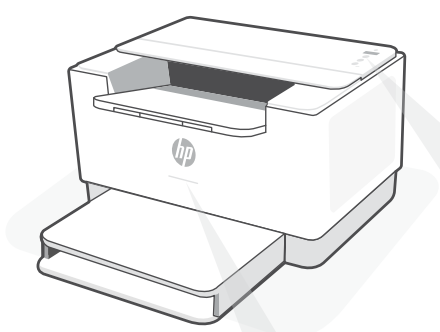

## **Status lights**

#### **Pulsing purple**

Wireless setup mode. Lasts for 2 hours after first turning on printer. See "Help and tips for Wi-Fi and connectivity".

#### **Pulsing blue**

Connecting to network

**Solid light blue** Connected/ready for use

#### **Solid amber**

Problem. Check the HP Smart app for troubleshooting information.

#### **Pulsing green**

Updating or busy

## **Control panel**

- **Wireless** button
	- **Information** button/light
	- Press to print a summary of printer settings and status.
- **Resume** button/light Press when lit to continue a job.
- **Cancel** button/light
- **Power** button
- **Paper** light Blinks when out of paper or paper is jammed.
- $\left| \cdot \right|$ **Cartridge** light Blinks when cartridge needs attention.
	- **Wireless** light Blinks when connecting. Lit when connected.

For more information on lights and errors, visit **[hp.com/support/ljM207e](https://www.hp.com/support/ljM207e)**

### **Do not use USB for setup**

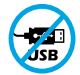

Printers with a label covering the USB port must be set up with HP Smart and an Internet connection. After setup, you can print using a USB cable if needed, but the printer must also remain connected to the Internet.

### **Help and tips for Wi-Fi and connectivity**

If the software is unable to find your printer during setup, check the following conditions to resolve the issue.

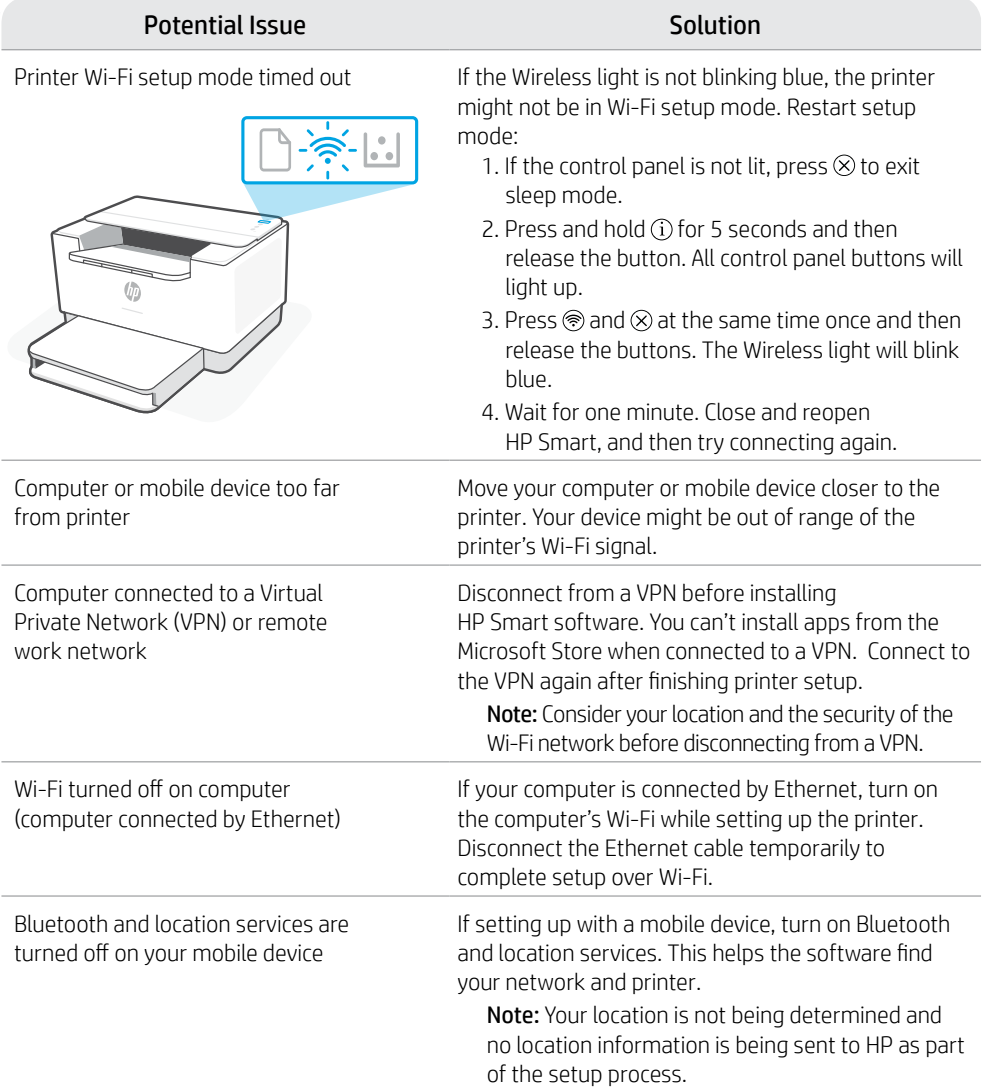

### **Exclusive HP+ Support**

Get complimentary support by contacting our experts at this website.\*

\*Support varies by country/region. Visit website for more information. **[hp.com/plus-support](https://www.hp.com/plus-support)**

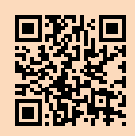

Englist

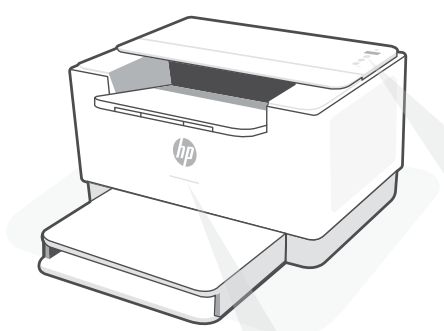

## **Status-LEDs**

#### **Lila blinkend**

Wireless-Einrichtungsmodus. Dauert an für 2 Stunden nach dem ersten Einschalten des Druckers. Hilfe finden Sie unter "Hilfe und Tipps zu Wi-Fi und Konnektivität".

#### **Blau blinkend**

Verbindung zum Netzwerk wird hergestellt

#### **Hellblau leuchtend**

Verbunden/einsatzbereit

#### **Gelb leuchtend**

Problem. Informationen zur Problembehebung finden Sie in der HP Smart App.

#### **Grün blinkend**

Wird aktualisiert oder ist ausgelastet

## **Bedienfeld**

- **Wireless**-Taste
- **Information**-Taste/LED Drücken Sie die Taste, um eine Zusammenfassung der Einstellungen und des Status des Druckers zu drucken.
- **Fortsetzen**-Taste/LED ↓ Drücken Sie die Taste, wenn sie leuchtet, um einen Auftrag fortzusetzen.
	- **Abbrechen**-Taste/LED

ଛ

- **Netztaste**
- **Papier**-LED Blinkt, wenn Papier fehlt, oder bei einem Papierstau.
- $\left| \cdot \right|$ **Patronen**-LED Blinkt bei einem Problem mit der Patrone.
	- **Wireless**-LED Blinkt, wenn die Verbindung hergestellt wird. Leuchtet, wenn die Verbindung besteht.

Weitere Informationen zu LEDs und Fehlern finden Sie unter **[hp.com/support/ljM207e](https://www.hp.com/support/ljM207e)**

### **Verwenden Sie zum Einrichten kein USB**

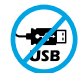

Drucker mit einem Etikett über dem USB-Anschluss müssen mit HP Smart und einer Internetverbindung eingerichtet werden. Nach der Einrichtung können Sie bei Bedarf auch über ein USB-Kabel drucken, aber der Drucker muss weiterhin mit dem Internet verbunden bleiben.

### **Hilfe und Tipps zu Wi-Fi und Konnektivität**

Wenn die Software Ihren Drucker während der Einrichtung nicht finden kann, prüfen Sie zur Behebung des Problems die folgenden Bedingungen.

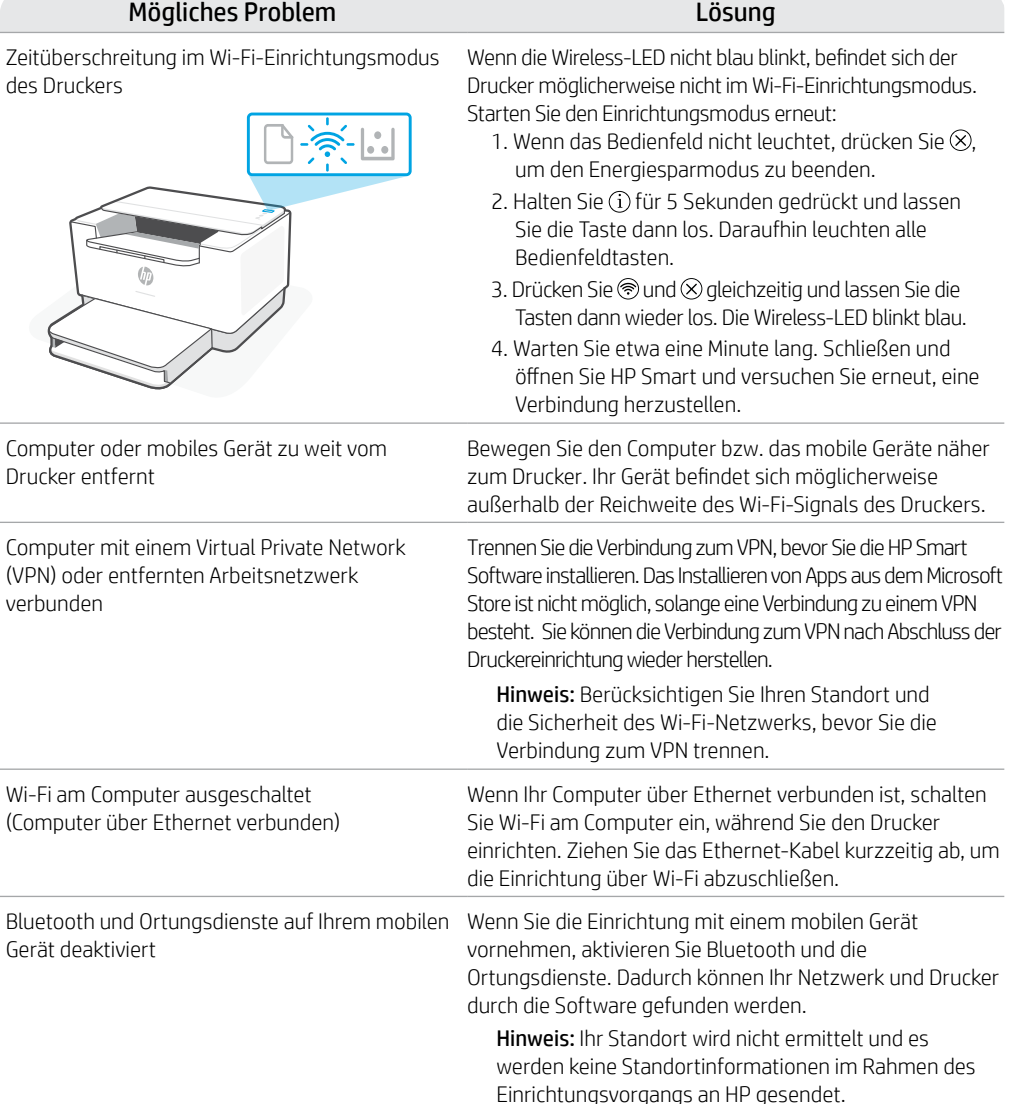

### **Exklusiver HP+ Support**

Erhalten Sie kostenlosen Support, indem Sie sich über diese Website an unsere Experten wenden.\*

\*Der Support variiert je nach Land/Region. Weitere Informationen hierzu finden Sie auf unserer Website.

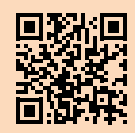

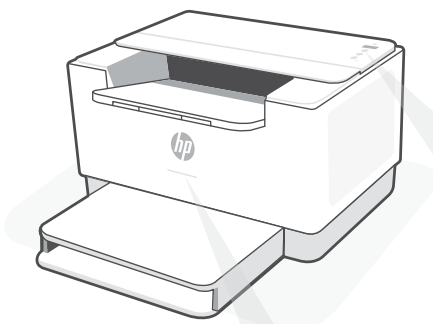

## **Voyants d'état**

#### **Violet clignotant**

Mode Configuration sans fil. Dure 2 heures après la première sous tension de l'imprimante. Consultez la section "Aide et conseils pour le Wi-Fi et la connectivité".

### **Bleu clignotant**

Connexion au réseau.

**Bleu clair fixe** Connecté/prêt à fonctionner.

#### **Orange continu**

Problème. Consultez l'application HP Smart pour obtenir des informations de dépannage.

#### **Vert pulsé**

Mise à jour en cours ou occupé.

## **Panneau de commande**

- 
- Bouton **Sansfil**
- Bouton/Voyant **Informations** Appuyez sur le bouton pour imprimer un résumé des paramètres et de l'état de l'imprimante.
- Bouton/Voyant **Reprendre** Appuyez sur le bouton lorsqu'il est allumé pour poursuivre un travail.
- Bouton/Voyant **Annuler**
	- Bouton **d'alimentation**
- Voyant **Papier**  Clignote en cas de papier épuisé ou de bourrage papier.
- $\left\| \cdot \right\|$ Voyant **Cartouche**  Clignote lorsqu'une cartouche nécessite votre attention.
- $\widehat{\,}$ Voyant **Sans fil**  Clignote à la connexion. Est allumé en fixe une fois la connexion établie.

Pour plus d'informations sur les voyants et les erreurs, visitez le site **[hp.com/support/ljM207e](https://www.hp.com/support/ljM207e)**

### **N›utilisez pas le port USB pour la configuration**

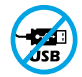

Les imprimantes dotées d'une étiquette recouvrant le port USB doivent être configurées avec HP Smart et une connexion Internet. Après la configuration, vous pouvez imprimer à l'aide d'un câble USB si nécessaire, toutefois l'imprimante doit rester connectée à Internet.

### **Aide et conseils pour le Wi-Fi et la connectivité**

Si logiciel ne parvient pas à trouver votre imprimante pendant la configuration, vérifiez les conditions suivantes pour résoudre le problème.

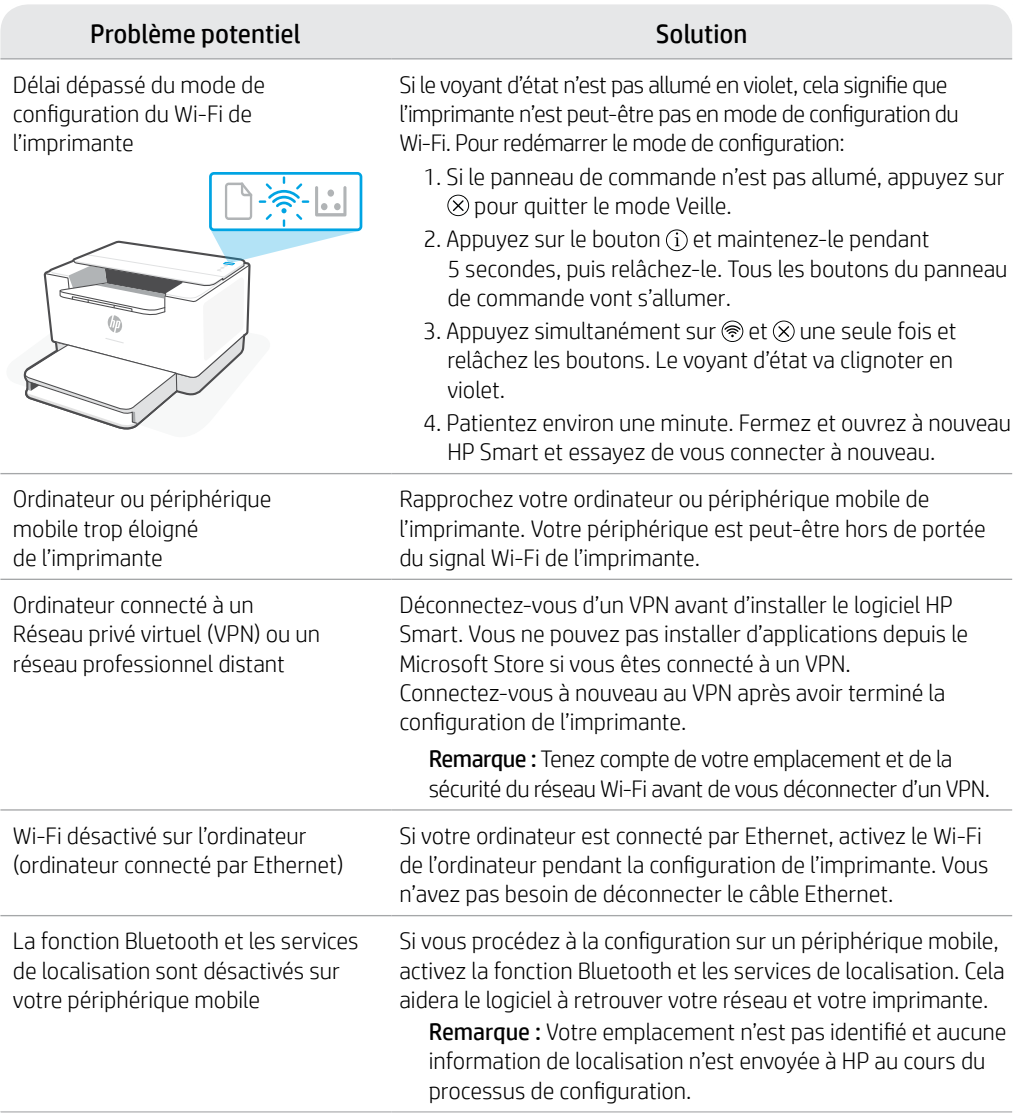

### **Support HP+ exclusive**

Obtenez une assistance complémentaire en contactant nos experts sur ce site Web.\*

\*La disponibilité de l'assistance varie en fonction des pays/régions. Pour plus d'informations, consultez le site Web.

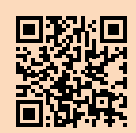

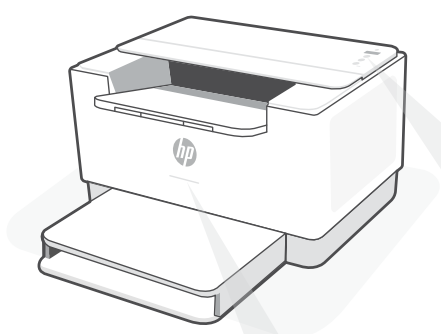

## **Spie di stato**

#### **Viola lampeggiante**

Modalità di configurazione wireless dura per 2 ore dopo la prima accensione della stampante. Per ulteriori informazioni, vedere "Guida e suggerimenti per Wi-Fi e connettività".

#### **Blu lampeggiante**

Collegamento alla rete

#### **Blu fisso**

Connessa/pronta all'uso

#### **Ambra fisso**

Problema. Usare l'app HP Smart per informazioni sulla risoluzione.

#### **Verde lampeggiante**

In aggiornamento o occupato

## **Pannello di controllo**

- - Pulsante **Wireless**
	- Pulsante/spia **Informazioni** Premere per stampare un riepilogo delle impostazioni attuali.
- Pulsante/spia **Riprendi** Premere quando accesa per proseguire un lavoro di stampa.
- Pulsante/spia **Annulla**
- Pulsante di accensione
- Spia **Carta** Lampeggia in caso di carta esaurita o inceppata.
- $|\mathcal{L}|$ Spia **Cartuccia** Lampeggia per attirare l'attenzione sulla cartuccia.
	- Spia **Wireless** Lampeggia durante la connessione. Accesa a connessione attiva.

Per ulteriori informazioni su spie ed errori, consultare **[hp.com/support/ljM207e](https://www.hp.com/support/ljM207e)**

### **Non utilizzare la porta USB per l'installazione**

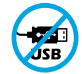

Le stampanti con un'etichetta che copre la porta USB devono essere configurate con HP Smart e una connessione Internet. Dopo la configurazione, è possibile stampare utilizzando un cavo USB, se necessario, ma la stampante deve comunque rimanere connessa a Internet.

### **Guida e suggerimenti per Wi-Fi e connettività**

Se il software non riesce a trovare la stampante durante la configurazione, verificare le seguenti condizioni per risolvere il problema.

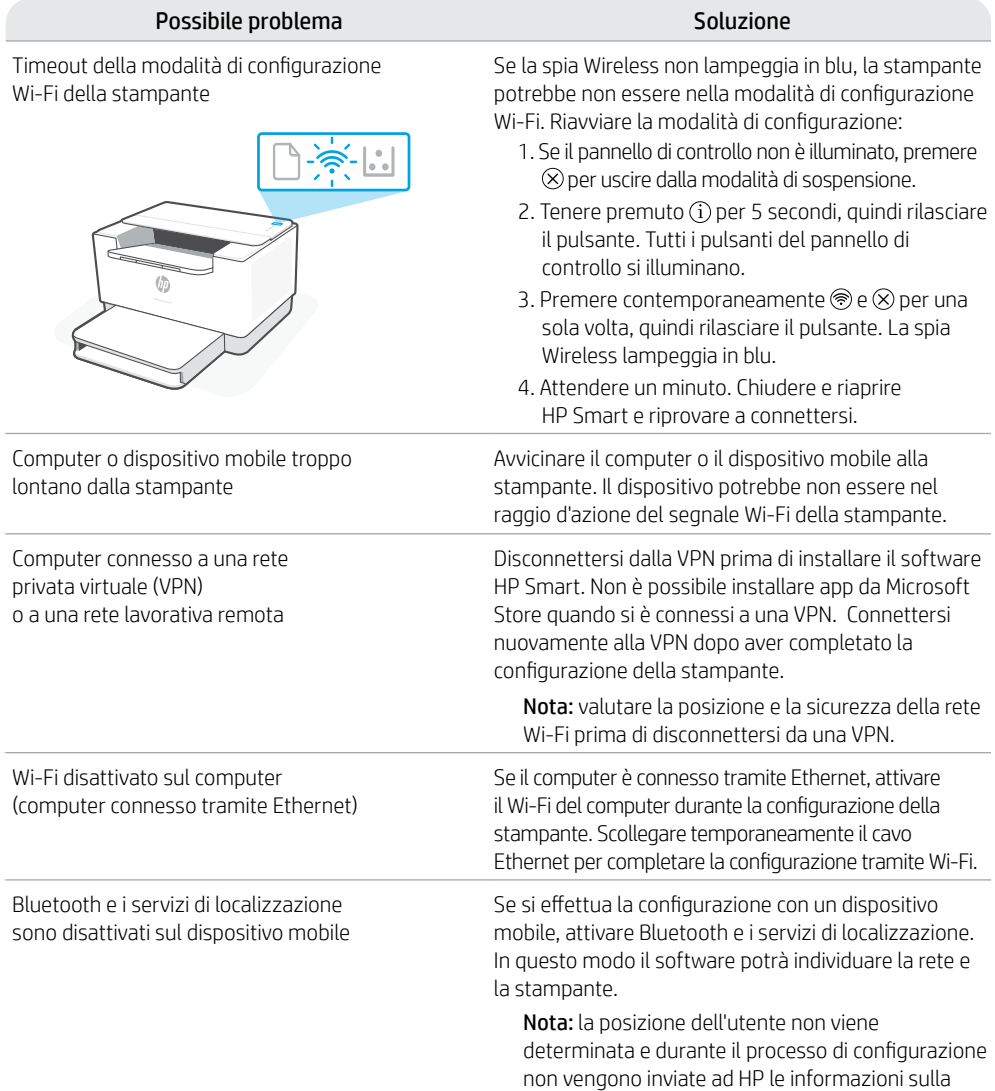

### **Assistenza HP+ esclusiva**

Contattando i nostri esperti su questo sito web è possibile usufruire dell'assistenza gratuita.\*

\*L'assistenza varia in base al paese o all'area geografica. Per ulteriori informazioni, visitare il sito web.

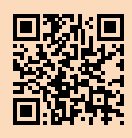

**[hp.com/plus-support](https://www.hp.com/plus-support)**

posizione.

Italiano

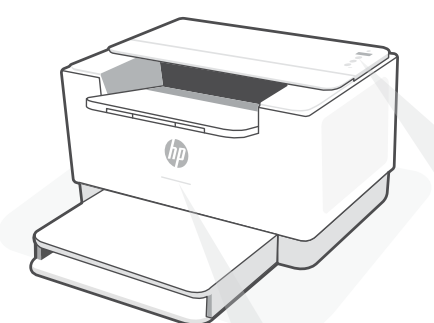

### **Indicadores luminosos de estado**

#### **Morado intermitente**

Modo de configuración inalámbrica. Dura 2 horas después del primer encendido de la impresora. Consulte "Ayuda y consejos para la Wi-Fi y la conexión".

#### **Azul intermitente**

Conectando a la red

**Azul claro fijo** Conectada/lista para utilizar

#### **Ámbar fijo**

Problema. Consulte la aplicación HP Smart para obtener información de solución de problemas.

#### **Verde intermitente**

Actualizando u ocupada

## **Panel de control**

- Botón de **conexión inalámbrica**
	- Botón/indicador luminoso de **información** Pulse este botón para imprimir un resumen de la configuración y el estado de la impresora.
- Botón/indicador luminoso **Reanudar**  $\overline{\mathbb{U}}$ Pulse este botón cuando se ilumine para continuar un trabajo.
- Botón/indicador luminoso **Cancelar**
- Botón de **encendido**
- Indicador luminoso de **Papel**  Parpadea cuando se agota o atasca el papel.
- Botón/indicador luminoso de  $\left| \cdot \right|$ **cartucho** Parpadea cuando el cartucho requiere atención.
- Indicador luminoso de **conexión**  ଛ **inalámbrica** Parpadea cuando se está conectando. Se ilumina fijo cuando está conectada.

Para obtener más información sobre los indicadores luminosos y los errores, visite **[hp.com/support/ljM207e](https://www.hp.com/support/ljM207e)**

### **No utilice USB para la configuración**

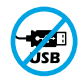

Las impresoras que presentan una etiqueta que cubre el puerto USB deben configurarse con HP Smart y una conexión a Internet. Una vez que haya finalizado la configuración, podrá imprimir utilizando un cable USB si es necesario; no obstante, la impresora debe seguir conectada a Internet.

### **Ayuda y consejos para la Wi-Fi y la conexión**

Si el software no detecta su impresora durante la configuración, compruebe las siguientes condiciones para resolver el problema.

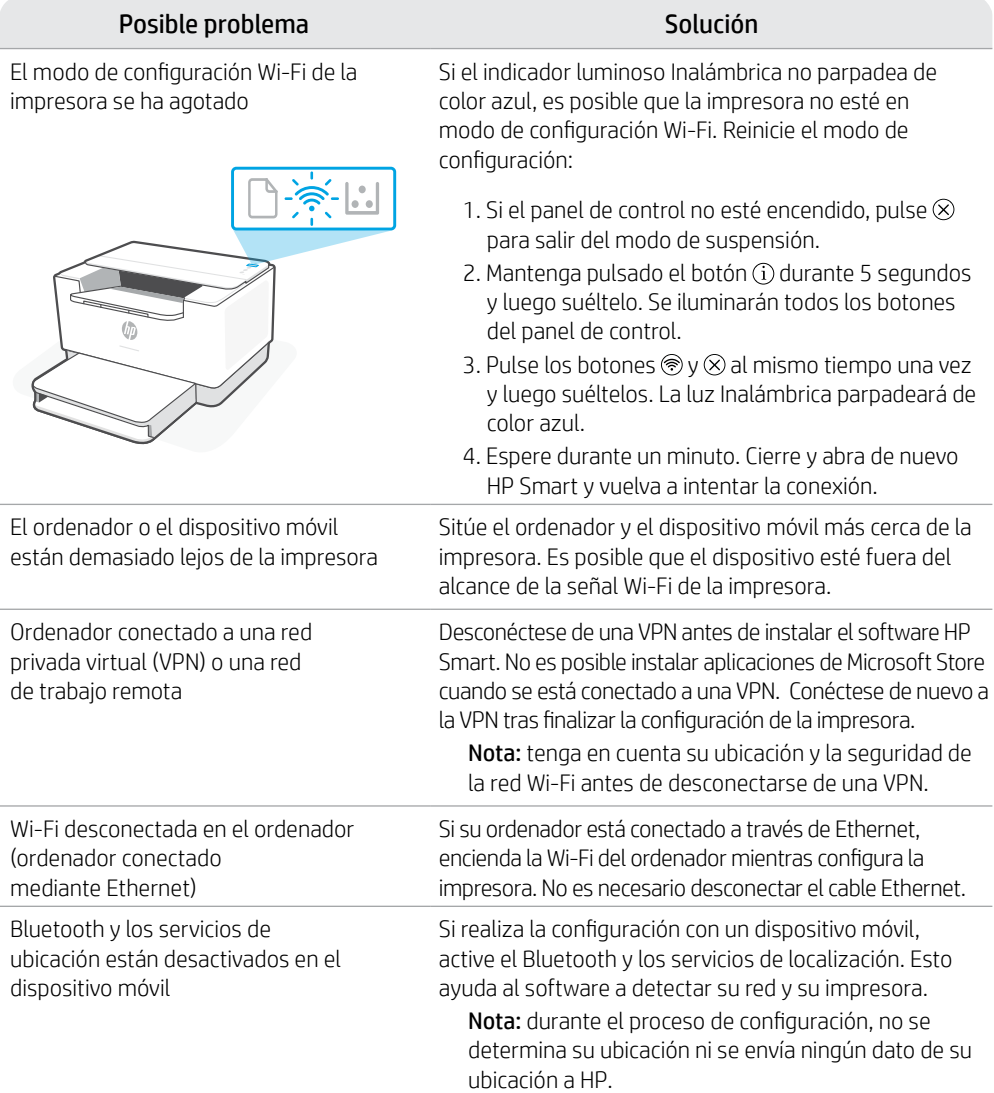

### **Soporte exclusivo de HP+**

Póngase en contacto con nuestros expertos para obtener soporte técnico gratuito. Visite este sitio web para encontrar un número de teléfono local para el soporte técnico en directo.

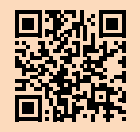

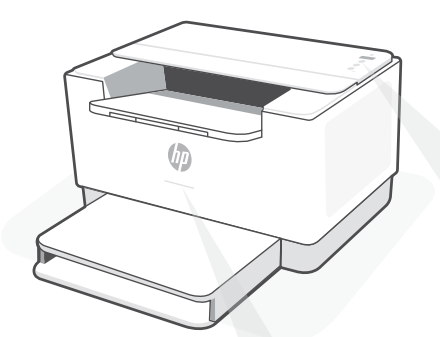

## **Luzes de status**

#### **Roxo pulsante**

Modo de configuração sem fio. Duração de 2 horas após ligar a impressora pela primeira vez. Consulte "Ajuda e dicas sobre Wi-Fi e conectividade".

#### **Azul pulsante**

Conectando à rede

**Azul claro sólido** Conectada/pronta para usar

#### **Âmbar sólido**

Problema. Verifique o app HP Smart para informações sobre resolução de problemas.

#### **Verde pulsante**

Atualizando ou ocupada

## **Painel de controle**

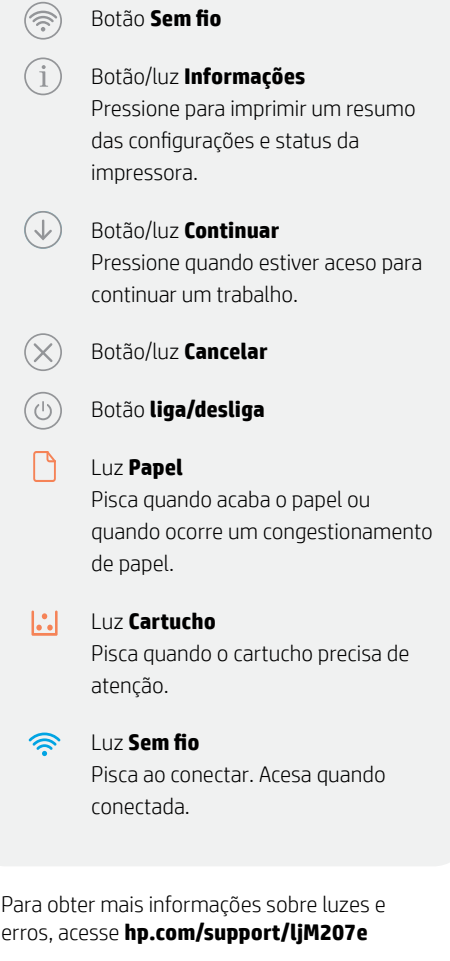

### **Não use USB para a configuração**

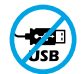

As impressoras com uma etiqueta cobrindo a porta USB devem ser configuradas com o HP Smart e uma conexão de Internet. Após a configuração, você pode imprimir usando um cabo USB, se necessário, mas a impressora também deve permanecer conectada à Internet.

### **Ajuda e dicas sobre Wi-Fi e conectividade**

Se o software não encontra a impressora durante a configuração, verifique o seguinte para resolver o problema:

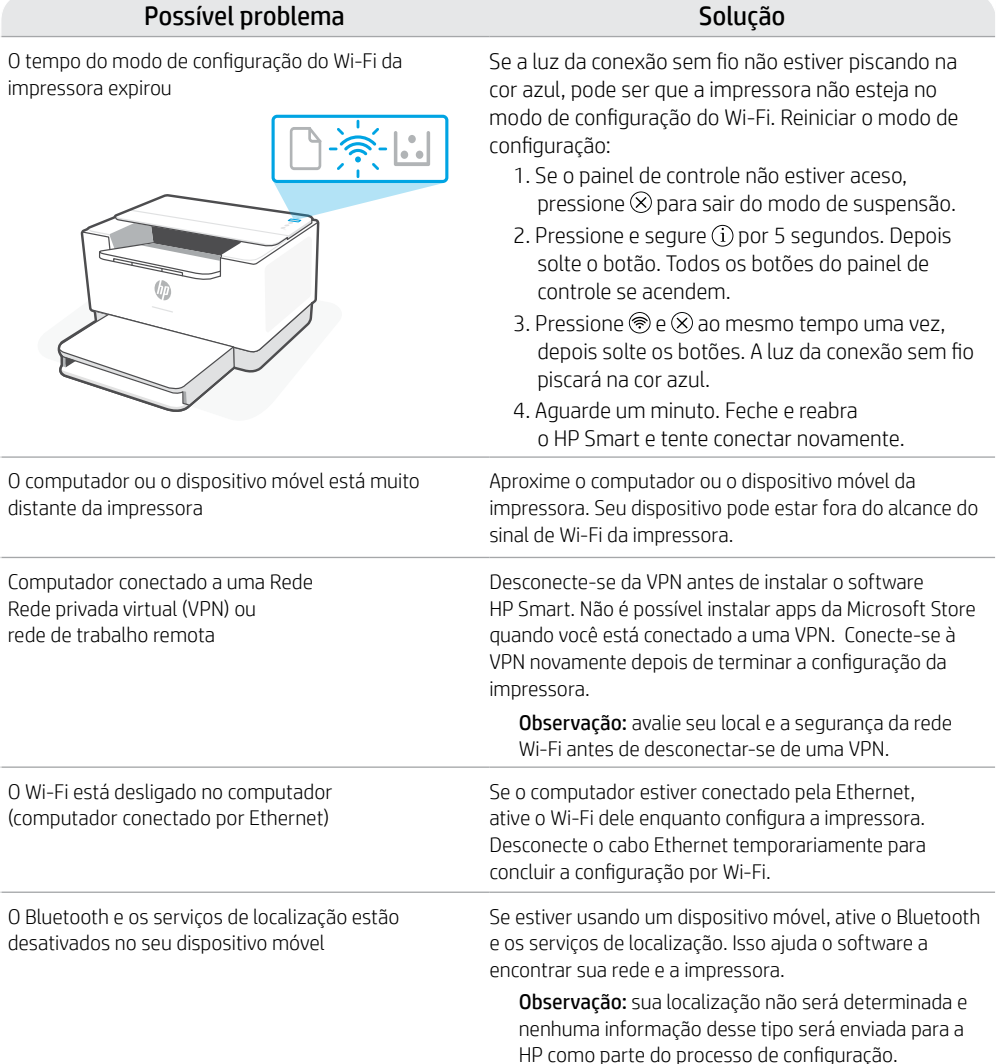

### **Suporte exclusivo HP+**

Para receber um suporte extra, fale com nossos especialistas neste site.\*

\*A disponibilidade varia de acordo com o país/ região. Acesse o site para ver mais informações.

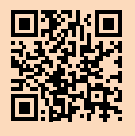

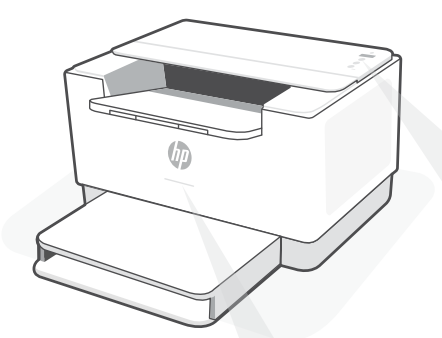

## **Statuslampjes**

#### **Knipperend paars**

De modus Draadloze instellingen. Duurt 2 uur na de eerste keer inschakelen van de printer. Zie "Hulp en tips voor wifi en connectiviteit".

#### **Knipperend blauw**

Verbinding maken met netwerk

#### **Ononderbroken lichtblauw**

Verbonden/gereed voor gebruik

#### **Ononderbroken oranje**

Probleem. Raadpleeg de HP Smart app voor informatie over het oplossen van het probleem.

#### **Pulserend groen**

Bezig met bijwerken of bezet

## **Bedieningspaneel**

De knop **Draadloos**

 $(\widehat{\mathbb{S}})$ 

- $\mathbf{i}$ De knop/het lampje **Informatie** Druk om een overzicht af te drukken van de instellingen en status van de printer.
- $(\downarrow)$ De knop/het lampje **Doorgaan** Druk als dit brandt om door te gaan met een opdracht.
- De knop/het lampje **Annuleren**  $(\times)$ 
	- **Aan-uit**knop
	- **Papier**lampje Knippert als papier op is of is vastgelopen.
- $|\cdot|$ **Cartridge**lampje Knippert als cartridge aandacht nodig heeft.
	- Het lampje **Draadloos** Knippert bij het maken van verbinding. Verlicht indien verbonden.

Kijk voor meer informatie over lampjes en fouten op **[hp.com/support/ljM207e](https://www.hp.com/support/ljM207e)**

### **Geen USB gebruiken voor de installatie**

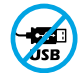

Printers met een label dat de USB-poort afdekt, moeten worden geïnstalleerd via HP Smart en een internetverbinding. Na het installeren kunt u indien gewenst afdrukken via een USB-kabel; de printer moet echter ook verbonden blijven met internet.

### **Hulp en tips voor wifi en connectiviteit**

Als de software uw printer tijdens de installatie niet kan vinden, controleert u de volgende problemen om het probleem op te lossen.

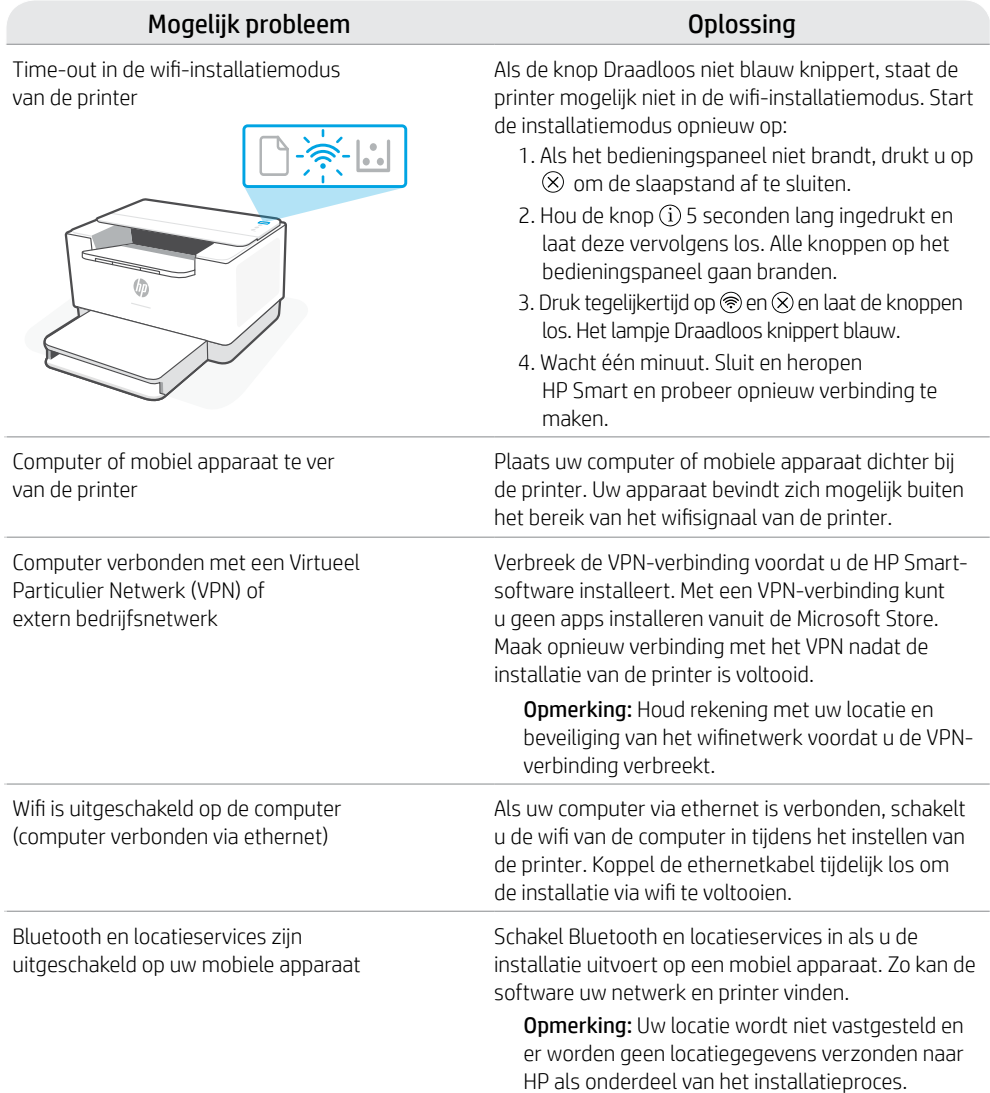

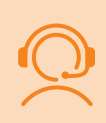

### **Exclusieve HP+ support**

Gratis ondersteuning als u contact opneemt met onze experts op deze website.\*

\*Ondersteuning verschilt per land/regio. Ga naar de website voor meer informatie.

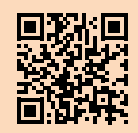

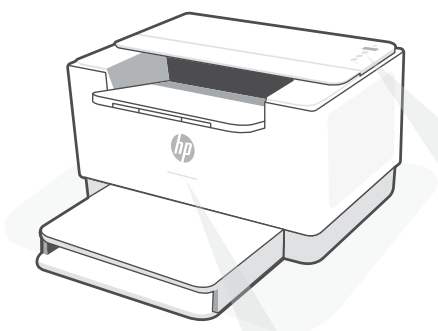

### **Statusindikatorer**

#### **Blinkar långsamt lila**

Inställningsläge för trådlös anslutning. Varar i två timmar efter att skrivaren slogs på. Se "Hjälp och tips för Wi-Fi och anslutningar".

**Blinkar långsamt blått** Ansluter till nätverk

**Fast ljusblått** Ansluten/redo för användning

#### **Fast gult**

Fel. Kontrollera appen HP Smart för felsökningsinformation.

**Blinkar långsamt grönt** Uppdaterar eller upptagen

### **Kontrollpanel**

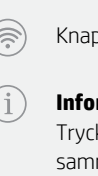

- Knapp för **trådlös anslutning**
- **Informations**-knapp/indikator Tryck för att skriva ut en sammanfattning av skrivarens inställningar och status.
- **Fortsätt**-knapp/indikator  $\omega$ Tryck på den när den lyser för att fortsätta ett jobb.
	- **Avbryta**-knapp/indikator
	- **Ström**-knapp
	- **Pappers**-indikator Blinkar när pappret har tagit slut eller fastnat.
- $|\mathcal{L}|$ **Tonerkassett**-indikator Blinkar när tonerkassetten behöver uppmärksamhet.
- $\widehat{\mathbb{R}}$ Indikator för **trådlös anslutning** Blinkar vid anslutning. Lyser fast när den är ansluten.

Besök **[hp.com/support/ljM207e](https://www.hp.com/support/ljM207e)** för mer information om lampor och fel

### **Använd inte USB för konfigurationen**

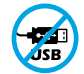

Skrivare med en etikett som täcker USB-porten måste konfigureras med HP Smart och en internetanslutning. Efter konfigurationen kan du skriva ut med en USB-kabel om det behövs men skrivaren måste även vara ansluten till Internet.

### **Hjälp och tips för Wi-Fi och anslutningar**

Om programvaran inte hittar din skrivare under installationen ska du kontrollera följande för att lösa problemet.

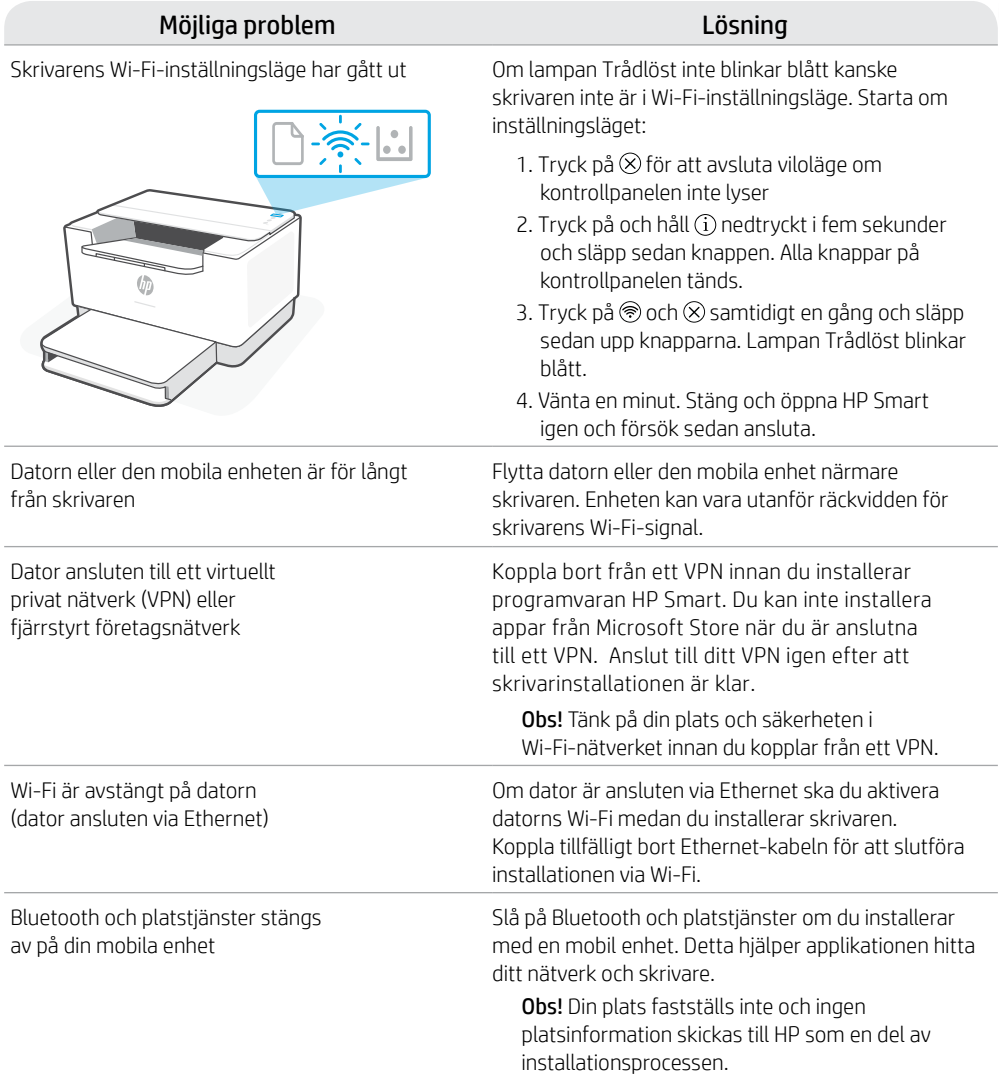

### **Exklusiv HP+ -support**

Kontakta våra experter på den här webbplatsen för att få kostnadsfri support.\*

\*Support varierar mellan länder/regioner. Besök webbplatsen för mer information.

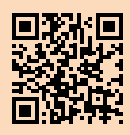

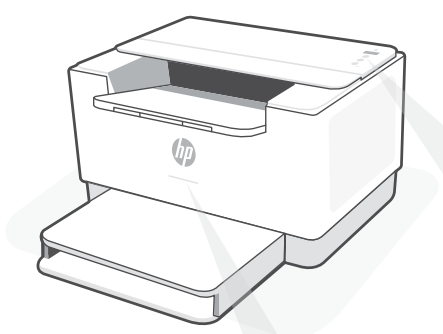

## **Statuslamper**

#### **Pulserende lilla**

Trådløs oppsettmodus. Varer i 2 timer etter at du først har slått på skriveren. Se "Hjelp og tips til Wi-Fi og tilkobling"

### **Pulserende blått**

Kobler til nettverket

#### **Solid lyseblått**

Tilkoblet / klar til bruk

#### **Solid gult**

Problem. Sjekk HP Smart-appen for informasjon om feilsøking.

#### **Pulserende grønn**

Oppdaterer eller opptatt

## **Kontrollpanel**

**Trådløst**-knapp

 $(\widehat{\widehat{\pi}})$ 

 $\left( \mathrm{i}\right)$ 

 $\overline{\left(1\right)}$ 

- **Informasjons**knapp/-lampe Trykk for å skrive ut et sammendrag av skriverinnstillinger og status.
- **Fortsett**knapp/-lampe  $(\downarrow)$ Trykk på den når den lyser for å fortsette en jobb.
	- **Avbryt**knapp/-lampe
		- **På/av**-knapp
		- **Papir**lampe Blinker når det er tomt for papir, eller hvis papiret sitter fast.
- **Blekkpatron**lampe  $\left\| \cdot \right\|$ Blinker når patronen trenger oppmerksomhet.

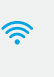

**Trådløs**lampe Blinker når du kobler til. Lyser når du er tilkoblet.

For mer informasjon om lamper og feil, kan du gå til **[hp.com/support/ljM207e](https://www.hp.com/support/ljM207e)**

### **Ikke bruk USB til oppsett**

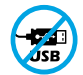

Skrivere der en etikett dekker USB-porten må konfigureres med HP Smart og en internetttilkobling. Etter oppsettet kan du skrive ut med en USB-kabel om nødvendig, men skriveren må også være tilkoblet internett.

### **Hjelp og tips til Wi-Fi og tilkobling**

Hvis programvaren ikke finner skriveren under oppsettet, sjekker du følgende forhold for å løse problemet.

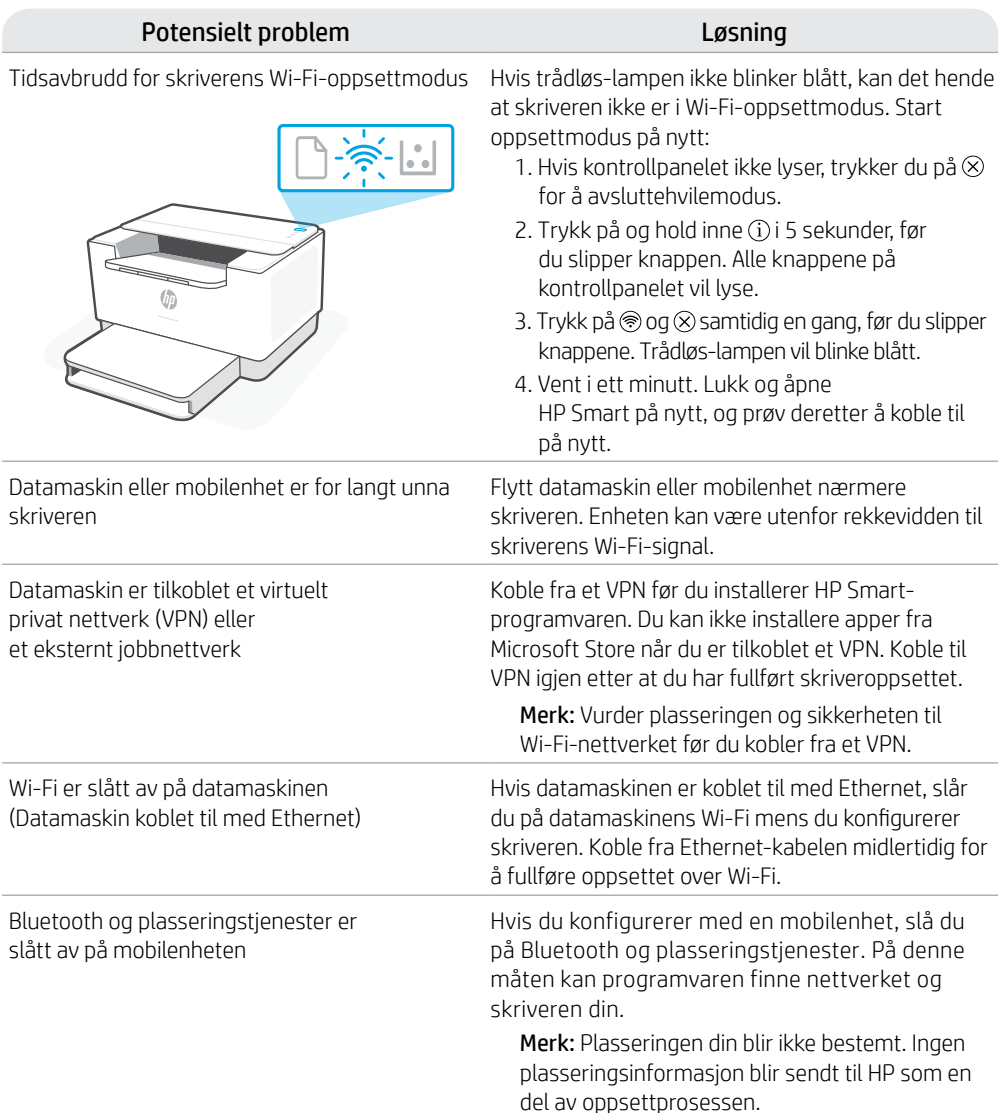

### **Eksklusiv HP+-støtte**

Få gratis støtte ved å kontakte ekspertene våre via dette nettstedet.\*

\*Kundestøtte varierer med land/region. Du finner mer informasjon på nettstedet.

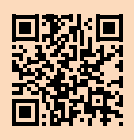

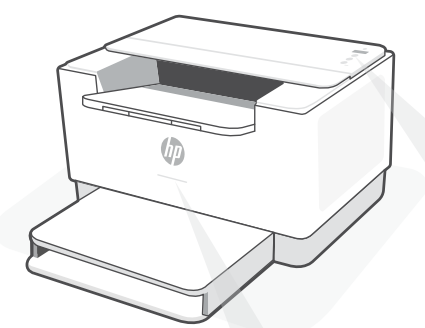

## **Statusindikatorer**

#### **Pulserende lilla**

Tilstand for trådløs opsætning. Varer i to timer efter printeren tændes for første gang. Se "Hjælp og tips til oprettelse af forbindelse til Wi-Fi".

**Pulserende blåt** Forbinder til netværket

**Konstant lyseblåt** Tilsluttet/klar til brug

**Konstant gult** Problem. Se, om der er fejlfindingsoplysninger

i HP Smart-appen.

**Blinkende grønt** Opdaterer eller optaget

## **Kontrolpanel**

**Trådløs** -knap

 $(\widehat{\mathbb{P}})$ 

**Information** -knap/-indikator  $\hat{1}$ Tryk for at udskrive oversigt over printerindstillinger og -status.

**Fortsæt**-knap/-indikator  $(\downarrow)$ Tryk, når den lyser for at fortsætte et job.

**Annuller**-knap/-indikator

**Afbryder** -knap

**Papir**-indikator Blinker, når der ikke er mere papir, eller der er papirstop.

 $\left| \cdot \right|$ **Patron**-indikator Blinker, når patronen kræver opmærksomhed.

 $\hat{\mathbb{R}}$ **Trådløs**-indikator Blinker, når der oprettes forbindelse. Lyser, når der er forbindelse.

For at få flere oplysninger om indikatorer og fejl, gå til **[hp.com/support/ljM207e](https://www.hp.com/support/ljM207e)**

### **Tilslut ikke med USB under opsætningen**

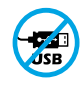

Printere med et mærkat, som dækker USB-porten, skal opsættes med HP Smart og en forbindelse til internettet. Efter at opsætningen er udført, kan du udskrive med printeren forbundet via et USB-kabel, hvis du har brug for det, men printeren skal forblive forbundet til internettet.

### **Hjælp og tips til oprettelse af forbindelse til Wi-Fi**

Hvis softwaren ikke kan finde din printer i forbindelse med opsætningen, skal du tjekke følgende forhold for at løse problemet.

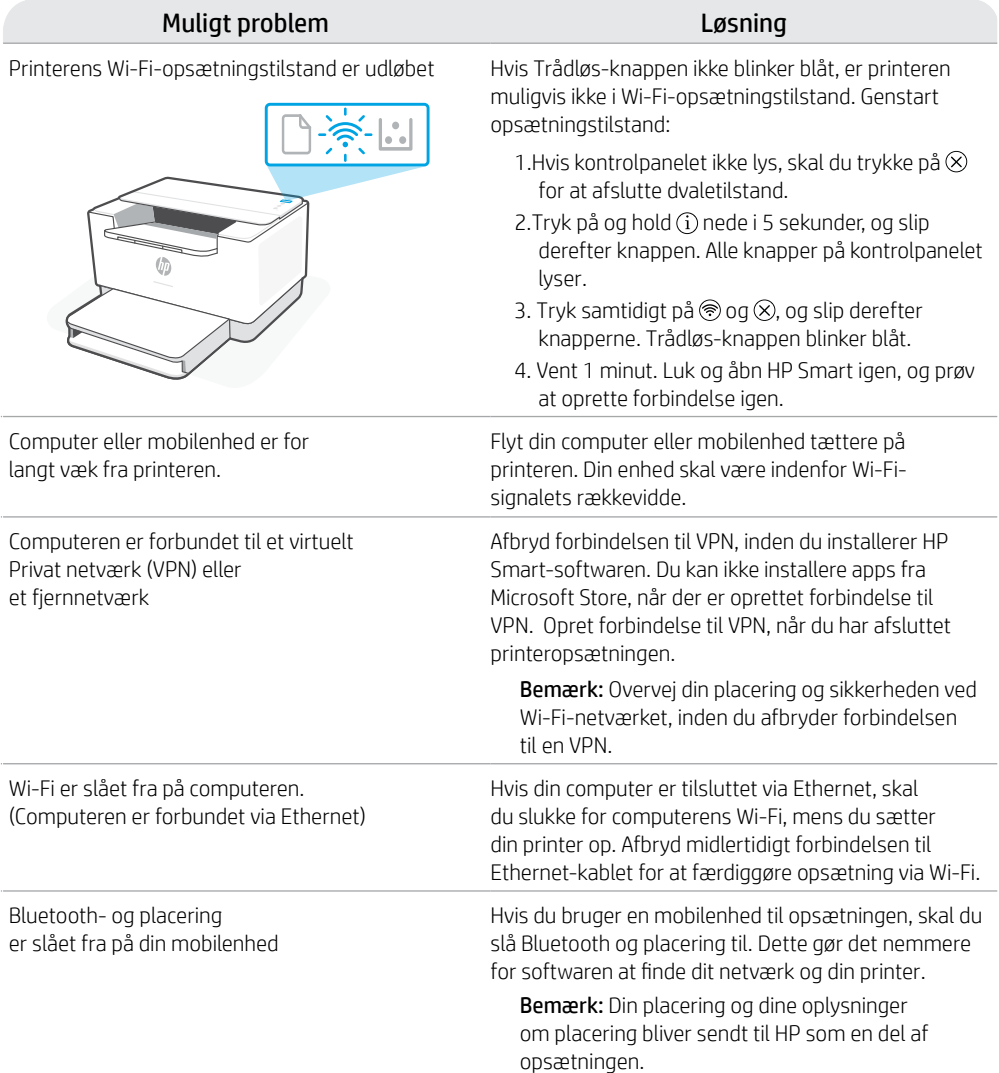

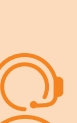

### **Exclusive HP+ Support**

Få gratis support ved at kontakte en af vores eksperter på webstedet\*

\*Support afhænger af land/område. Se webstedet for at få flere oplysninger.

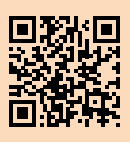

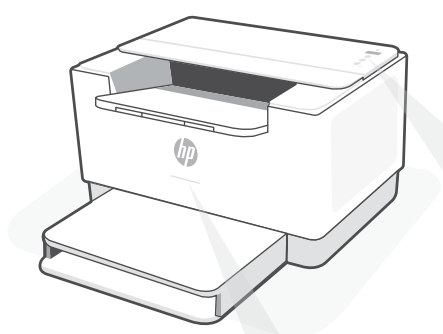

## **Tilavalot**

#### **Sykkivä purppuranpunainen**

Langattoman yhteyden määritystila. Kestää 2 tuntia tulostimen ensimmäisestä käynnistyksestä. Lisätietoja on kohdassa "Ohjeita ja vinkkejä Wi-Fi-yhteyden ja liitäntöjen käyttöön".

#### **Sykkivä sininen**

Tulostin muodostaa yhteyttä verkkoon.

#### **Jatkuva vaaleansininen**

Yhteys muodostettu/käyttövalmis

#### **Jatkuva keltainen**

Ongelma. Katso vianmääritystietoja HP Smart -sovelluksesta.

#### **Sykkivä vihreä**

Päivittää tai käytössä

## **Ohjauspaneeli**

- **Langaton yhteys** -painike
- **Tietoja**-painike/merkkivalo Tätä painamalla voit tulostaa yhteenvedon tulostimen asetuksista ja tilasta.
- **Jatka**-painike/merkkivalo Kun tämä painike palaa, sitä painamalla voit jatkaa työtä.
- **Peruuta**-painike/merkkivalo
- **Virta**painike
- **Paperin** merkkivalo Tämä vilkkuu, kun paperi on loppu tai tulostimessa on paperitukos.
- $|\mathcal{C}_\bullet|$ **Kasetin** merkkivalo Tämä vilkkuu, kun kasetti tarvitsee huomiota.
- **Langaton yhteys** -merkkivalo ミ Tämä vilkkuu yhdistettäessä ja palaa, kun tulostin on yhdistetty.

Lisätietoja merkkivaloista ja virheistä saa osoitteesta **[hp.com/support/ljM207e](https://www.hp.com/support/ljM207e)**

### **Älä käytä asennukseen USB-yhteyttä**

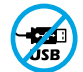

Mikäli tulostimen USB-liitännän päällä on tarra, se pitää asentaa HP Smart -sovelluksen ja Internet-yhteyden avulla. Määrityksen jälkeen laitteella voi tarvittaessa tulostaa USB-kaapelilla, mutta tulostimella pitää edelleen olla myös Internet-yhteys.

### **Ohjeita ja vinkkejä Wi-Fi-yhteyden ja liitäntöjen käyttöön**

Jos ohjelmisto ei löydä tulostintasi määrityksen aikana, ratkaise ongelma tarkistamalla seuraavat asiat.

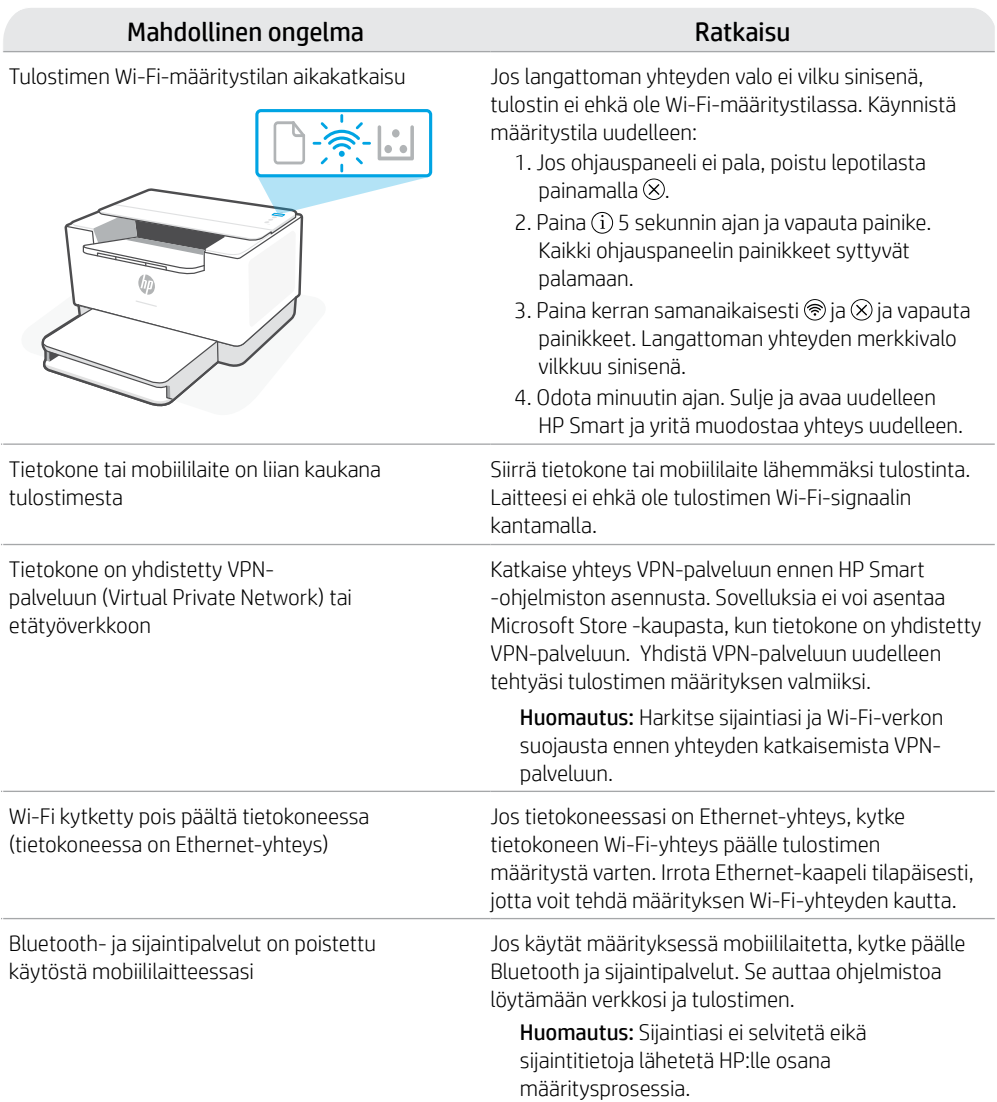

### **HP+-tuki vain tilaajille**

Hanki tilaukseen kuuluvaa tukea ottamalla yhteyttä asiantuntijoihimme tässä verkkosivustossa.\*

\*Saatavuus vaihtelee maa-/aluekohtaisesti. Lisätietoja saa verkkosivustosta.

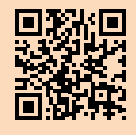

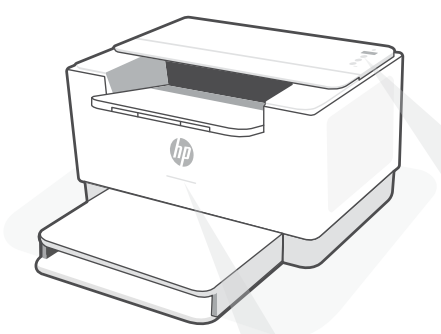

### **Wskaźniki stanu**

#### **Miga na fioletowo**

Tryb konfiguracji sieci bezprzewodowej. Trwa przez 2 godziny od pierwszego włączenia drukarki. Aby uzyskać pomoc, patrz "Pomoc i wskazówki dotyczące sieci Wi-Fi i łączności".

#### **Miga na niebiesko**

Trwa łączenie z siecią.

#### **Świeci na jasnoniebiesko**

Drukarka połączona / gotowa do użytku.

#### **Bursztynowy**

Problem. Sprawdź aplikację HP Smart, aby uzyskać informacje o rozwiązywaniu problemów.

#### **Miga na zielono**

Aktualizacja lub zajętość

## **Panel sterowania**

- - Przycisk **Bezprzewodowe**
- Przycisk/wskaźnik **Informacje** Naciśnij, aby wydrukować podsumowanie ustawień i stanu drukarki.
- Przycisk/wskaźnik **Wznów** Naciśnij, gdy świeci, aby kontynuować zadanie.
- Przycisk/wskaźnik **Anuluj**
- Przycisk **Zasilanie**
	- Wskaźnik **Papier** Miga, gdy zabrakło papieru lub wystąpiło zacięcie papieru.
- Wskaźnik **Wkład**  $\left| \cdot \right|$ Miga, gdy wkład wymaga uwagi.
- ଛ Wskaźnik **Bezprzewodowe** Miga podczas łączenia. Świeci się po połączeniu.

Więcej informacji na temat wskaźników lub błędów można uzyskać na stronie **[hp.com/support/ljM207e](https://www.hp.com/support/ljM207e)**

### **Nie używaj kabla USB do konfiguracji**

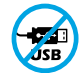

Drukarki z naklejką zasłaniającą port USB należy konfigurować przy użyciu aplikacji HP Smart i połączenia internetowego. Po konfiguracji można w razie potrzeby drukować z wykorzystaniem kabla USB, jednakże drukarka musi także pozostać połączona z Internetem.

### **Pomoc i wskazówki dotyczące sieci Wi-Fi i łączności**

Jeżeli oprogramowanie nie może znaleźć drukarki podczas konfiguracji, sprawdź następujące elementy, aby rozwiązać problem.

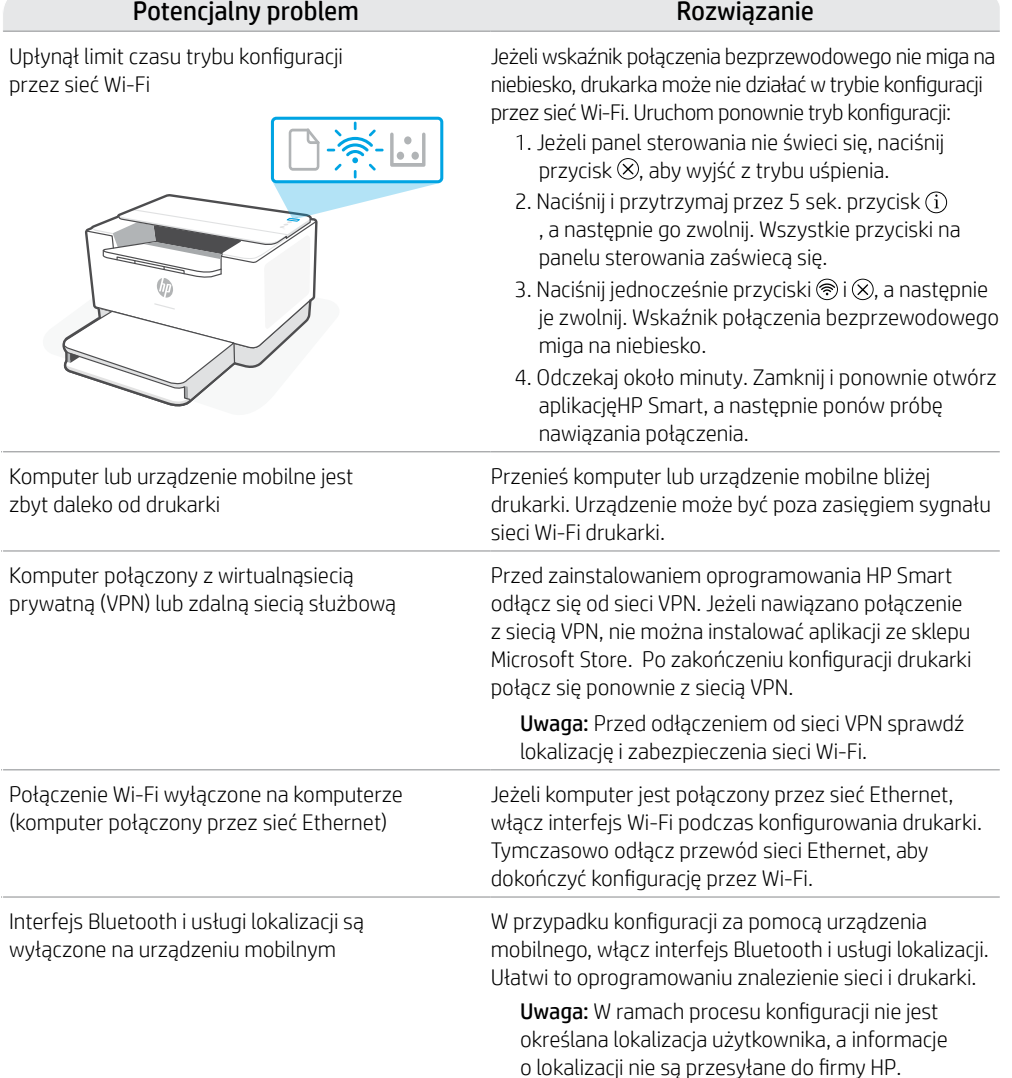

### **Wyjątkowe wsparcie HP+**

Uzyskaj dodatkowe wsparcie, kontaktując się z naszymi ekspertami na tej stronie internetowej.\*

\*Wsparcie jest różne w zależności od kraju/ regionu. Więcej informacji można znaleźć na stronie internetowej.

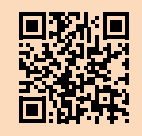

**[hp.com/plus-support](https://www.hp.com/plus-support)**

Informacje zawarte w niniejszym dokumencie mogą ulec zmianie bez powiadomienia.

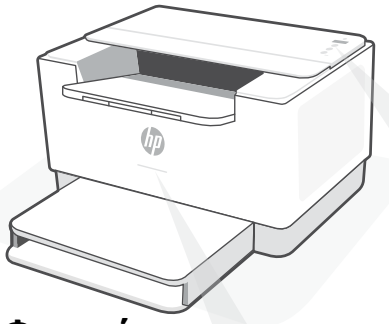

### **Φωτεινές ενδείξεις κατάστασης**

#### **Αναβοσβήνει μοβ**

Λειτουργία ρύθμισης ασύρματης σύνδεσης. Διαρκεί για 2 ώρες μετά από την πρώτη ενεργοποίηση του εκτυπωτή. Ανατρέξτε στην ενότητα «Βοήθεια και συμβουλές για το Wi-Fi και τη συνδεσιμότητα».

#### **Αναβοσβήνει μπλε**

Πραγματοποιείται σύνδεση στο δίκτυο

#### **Σταθερά ανοιχτό μπλε**

Συνδέθηκε/Έτοιμος για λειτουργία

#### **Σταθερά πορτοκαλί**

Έχει παρουσιαστεί κάποιο πρόβλημα. Για πληροφορίες σχετικά με την αντιμετώπιση προβλημάτων, ανατρέξτε στην εφαρμογή HP Smart.

#### **Αναβοσβήνει πράσινο**

Γίνεται ενημέρωση ή ο εκτυπωτής είναι απασχολημένος.

### **Πίνακας ελέγχου**

#### Κουμπί **ασύρματης σύνδεσης**

- Κουμπί/φωτεινή ένδειξη **πληροφοριών** Πατήστε το για να εκτυπώσετε μια σύνοψη των ρυθμίσεων και της κατάστασης του εκτυπωτή.
- Κουμπί/φωτεινή ένδειξη **συνέχισης** Πατήστε το όταν είναι αναμμένο για να συνεχίσετε μια εργασία.
- Κουμπί/φωτεινή ένδειξη **ακύρωσης**
	- Κουμπί **λειτουργίας**
- Φωτεινή ένδειξη **χαρτιού** Αναβοσβήνει όταν έχει εξαντληθεί ή κολλήσει το χαρτί στον εκτυπωτή.
- $\left\vert .. \right\vert$ Φωτεινή ένδειξη **δοχείου** Αναβοσβήνει όταν απαιτείται κάποια ενέργεια σχετική με το δοχείο.
- Φωτεινή ένδειξη **ασύρματης σύνδεσης** Αναβοσβήνει κατά τη διάρκεια της προσπάθειας σύνδεσης. Παραμένει σταθερά αναμμένη όταν υπάρχει σύνδεση.

Για περισσότερες πληροφορίες σχετικά με τις φωτεινές ενδείξεις και τα σφάλματα, επισκεφτείτε την τοποθεσία **[hp.com/support/ljM207e](https://www.hp.com/support/ljM207e)**

### **Μην χρησιμοποιείτε USB για τη ρύθμιση**

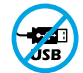

Οι εκτυπωτές με καλυμμένη τη θύρα USB από ετικέτα πρέπει να ρυθμιστούν μέσω του HP Smart και μιας σύνδεσης Internet. Μετά τη ρύθμιση, μπορείτε να εκτυπώσετε χρησιμοποιώντας καλώδιο USB εάν είναι απαραίτητο, αλλά ο εκτυπωτής θα πρέπει να παραμείνει συνδεδεμένος στο Internet.

### **Βοήθεια και συμβουλές για το Wi-Fi και τη συνδεσιμότητα**

Εάν το λογισμικό δεν έχει δυνατότητα εντοπισμού του εκτυπωτή σας κατά τη ρύθμιση, ελέγξτε τις παρακάτω συνθήκες για να επιλύσετε το πρόβλημα.

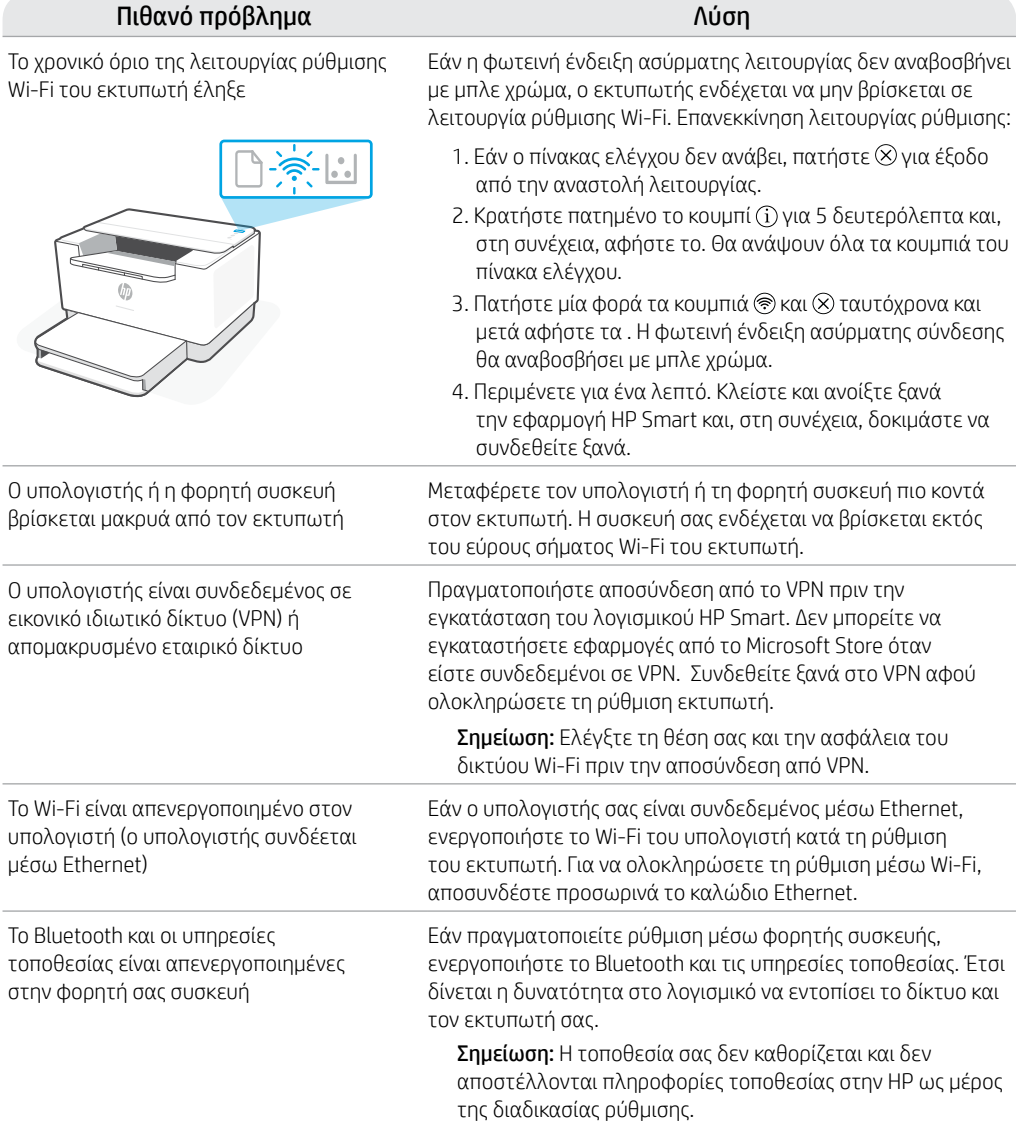

### **Αποκλειστική Υποστήριξη HP+**

Λάβετε δωρεάν υποστήριξη επικοινωνώντας με τους ειδικούς μας σε αυτήν την τοποθεσία web.\*

\*Η υποστήριξη διαφέρει ανάλογα με τη χώρα/περιοχή. Για περισσότερες πληροφορίες, επισκεφτείτε την τοποθεσία web.

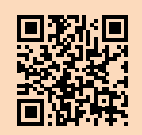

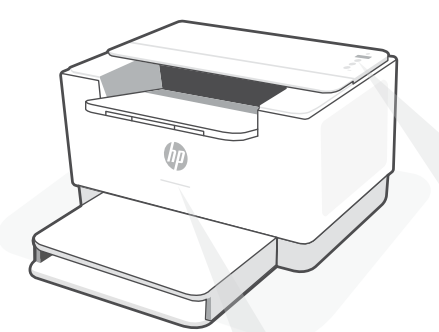

### **Индикатори за състояние**

#### **Пулсиращо лилаво**

Режим за конфигуриране на безжична връзка. Продължава 2 часа след първото включване на принтера. Вижте "Помощ и съвети за Wi-Fi връзка и свързаност".

**Пулсиращо синьо** Свързване към мрежата

**Непрекъснато светло синьо** Свързан/готов за употреба

#### **Непрекъснато кехлибарено**

Проблем. Вижте приложението HP Smart за информация за отстраняване на неизправности.

#### **Пулсиращо зелено**

Актуализира се или е заето

## **Контролен панел**

Бутон за **безжична връзка**

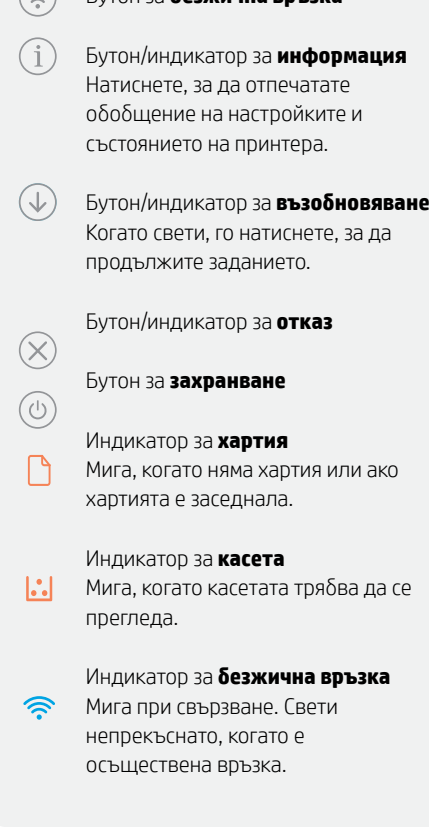

За повече информация относно индикаторите и грешките посетете **[hp.com/support/ljM207e](https://www.hp.com/support/ljM207e)**

### **Не използвайте USB за конфигурацията**

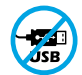

Принтери с етикет, покриващ USB порта, трябва да се конфигурират с HP Smart и интернет връзка. След конфигуриране можете да отпечатвате с USB кабел, ако е необходимо, но принтерът трябва да остане свързан към интернет.

### **Помощ и съвети за Wi-Fi връзка и свързаност**

Ако софтуерът не може да открие принтера по време на конфигурацията, проверете следните състояния, за да решите проблема.

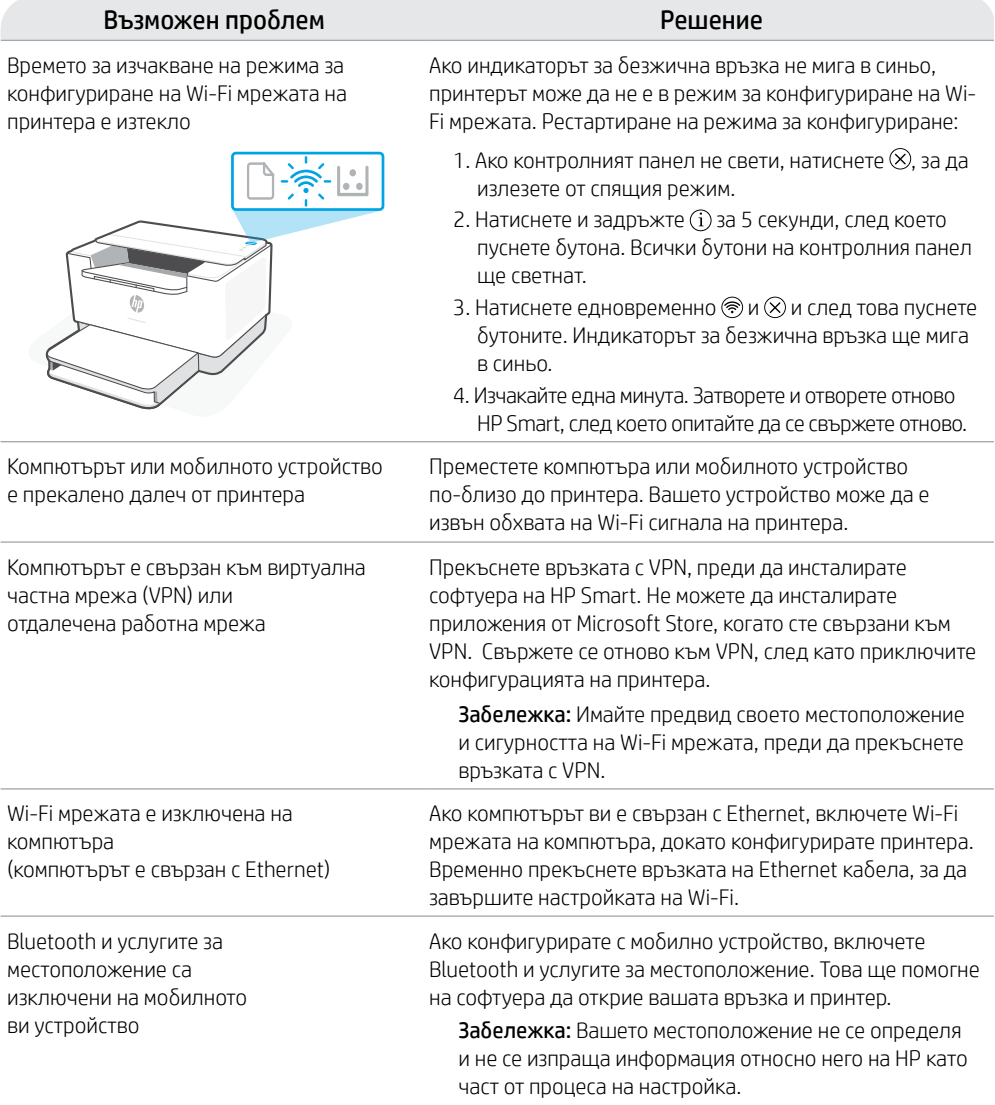

#### **Ексклузивна поддръжка за HP+**

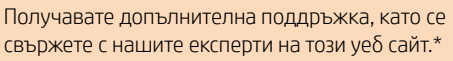

\* Поддръжката се различава по държава/регион. Посетете уеб сайта за допълнителна информация.

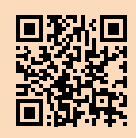

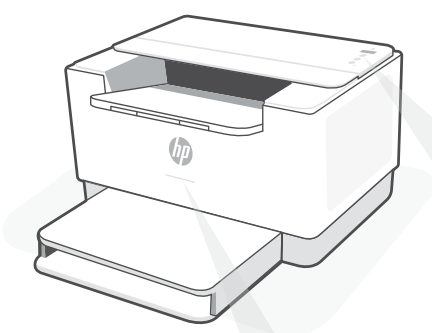

## **Žaruljice statusa**

#### **Pulsira ljubičasto**

Bežični način postavljanja. Traje 2 sata nakon početnog uključivanja pisača. Pomoć potražite u odjeljku "Pomoć i savjeti za Wi-Fi i uspostavljanje veze".

#### **Pulsira plavo**

Povezivanje s mrežom.

#### **Postojano svijetloplavo**

Povezano / spremno za upotrebu.

#### **Postojano žuto**

Problem. Informacije o rješavanju problema potražite u aplikaciji HP Smart.

#### **Pulsira zeleno**

Ažurira se ili zauzeto.

## **Upravljačka ploča**

- Gumb za **bežičnu vezu** ゚゚
	- Gumb/žaruljica za **informacije** Pritisnite da biste ispisali sažetak postavki i statusa pisača.
- Gumb/žaruljica za **nastavak**  $(\downarrow)$ Pritisnite kada svijetli da biste nastavili zadatak.
- Gumb/žaruljica za **odustajanje**  $(\times)$
- 句 Gumb za **uključivanje i isključivanje**
	- Žaruljica **papira** Trepće kada nema papira ili je papir zaglavljen.
- Žaruljica **ispisnog uloška**  $|\mathcal{C}_\bullet|$ Trepće kad postoji problem s ispisnim uloškom.
- Žaruljica za **bežičnu vezu** うしょう でんしゅう しょうかい Trepće prilikom povezivanja. Svijetli kada je veza uspostavljena.

Da biste saznali više o žaruljicama i pogreškama, posjetite **[hp.com/support/ljM207e](https://www.hp.com/support/ljM207e)**.

### **Nemojte koristiti USB za postavljanje**

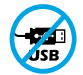

Pisači na kojima naljepnica prekriva USB priključak moraju se postaviti putem aplikacije HP Smart i internetske veze. Nakon postavljanja po potrebi možete ispisivati putem USB kabela, ali pisač mora ostati i povezan s internetom.

### **Pomoć i savjeti za Wi-Fi i uspostavljanje veze**

Ako softver tijekom postavljanja ne može pronaći pisač, provjerite sljedeća stanja da biste riješili problem.

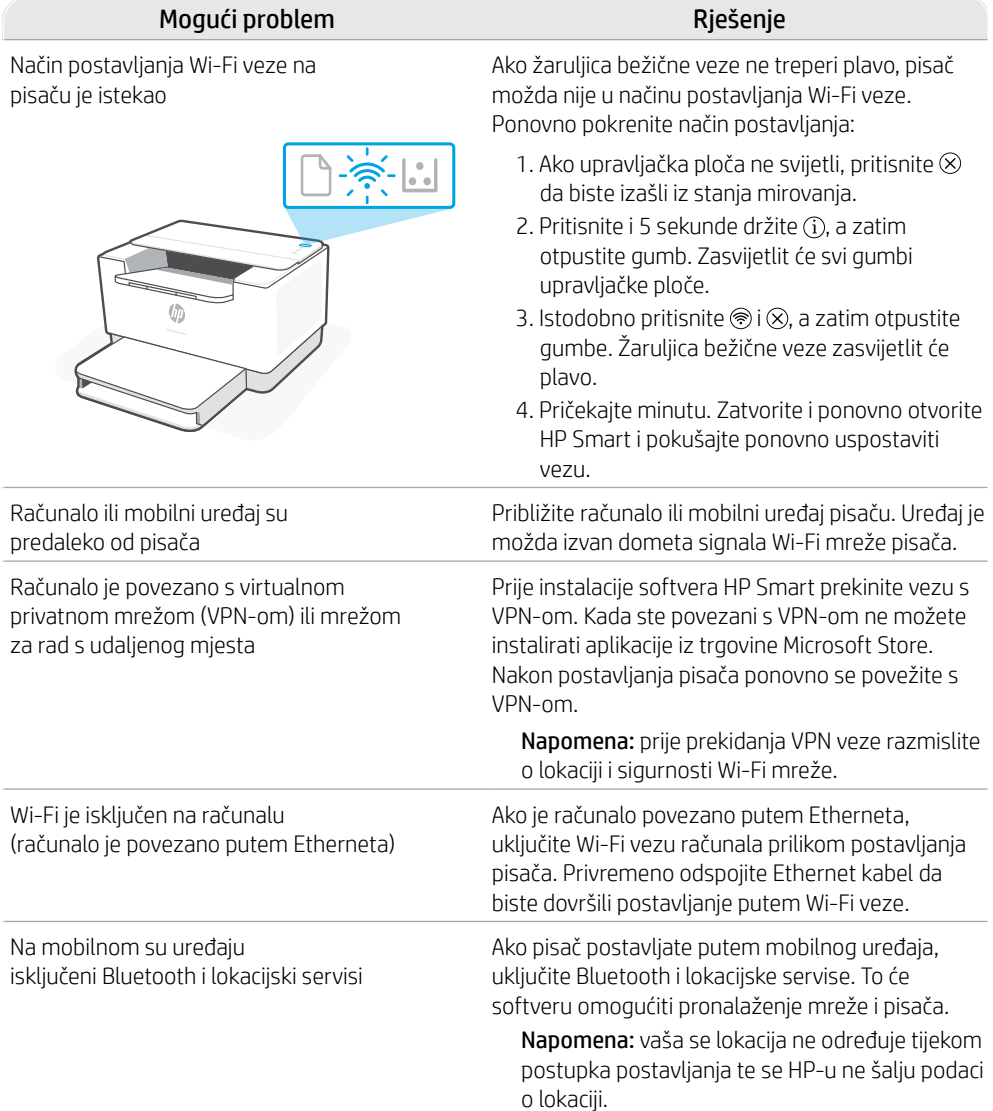

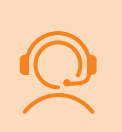

### **Ekskluzivna HP+ podrška**

Da biste dobili besplatnu podršku, obratite se našim stručnjacima na ovom web-mjestu.\*

\*Podrška se razlikuje ovisno o državi/regiji. Dodatne informacije potražite na web-mjestu.

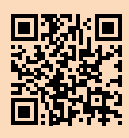

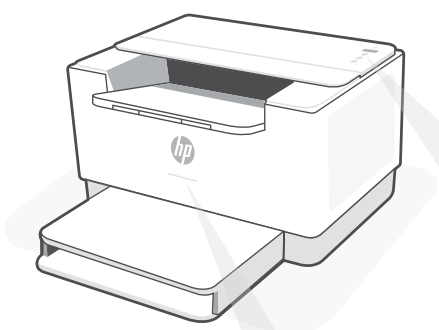

## **Kontrolky stavu**

#### **Pulsující fialová**

Režim nastavení bezdrátového připojení. Trvá 2 hodiny po prvním zapnutí tiskárny. Více informací naleznete v části "Nápověda a tipy pro Wi-Fi a možnosti připojení".

#### **Pulsující modrá**

Připojování k síti.

**Svítící světle modrá** Připojeno / připraveno k použití.

#### **Svítící oranžová**

Problém. V aplikaci HP Smart si přečtěte, jak odstranit problémy.

#### **Pulsující zelená**

Probíhá aktualizace nebo tiskárna je zaneprázdněna.

## **Ovládací panel**

- Tlačítko **Bezdrátové připojení**
- Tlačítko/kontrolka **Informace** Stiskněte pro vytištění přehledu nastavení a stavu tiskárny.
- Tlačítko/kontrolka **Pokračovat** Když svítí, stiskněte pro pokračování úlohy.
- Tlačítko/kontrolka **Zrušit**
- Tlačítko **napájení**  $(1)$
- Kontrolka **papíru** Bliká, když dojde papír nebo když uvízne papír.
- $\left| \cdot \right|$ Kontrolka **tiskové kazety** Bliká, když tisková kazeta vyžaduje pozornost.
- Kontrolka **Bezdrátové připojení** ଛ Bliká, když se tiskárna připojuje. Svítí, když je tiskárna připojena.

Více informací o kontrolkách a chybách naleznete na stránce **[hp.com/support/ljM207e](https://www.hp.com/support/ljM207e)**

### **Nepoužívejte port USB pro nastavení**

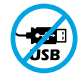

Tiskárny se štítkem zakrývajícím port USB se musí nastavovat pomocí aplikace HP Smart a připojení k internetu. Jakmile je nastavení dokončeno, můžete tisknout i pomocí kabelu USB, avšak tiskárna musí zůstat připojená k internetu.

### **Nápověda a tipy pro Wi-Fi a možnosti připojení**

Pokud software nemůže najít vaši tiskárnu v průběhu nastavování, zkontrolujte následující možnosti, které mohou přispět k vyřešení problému.

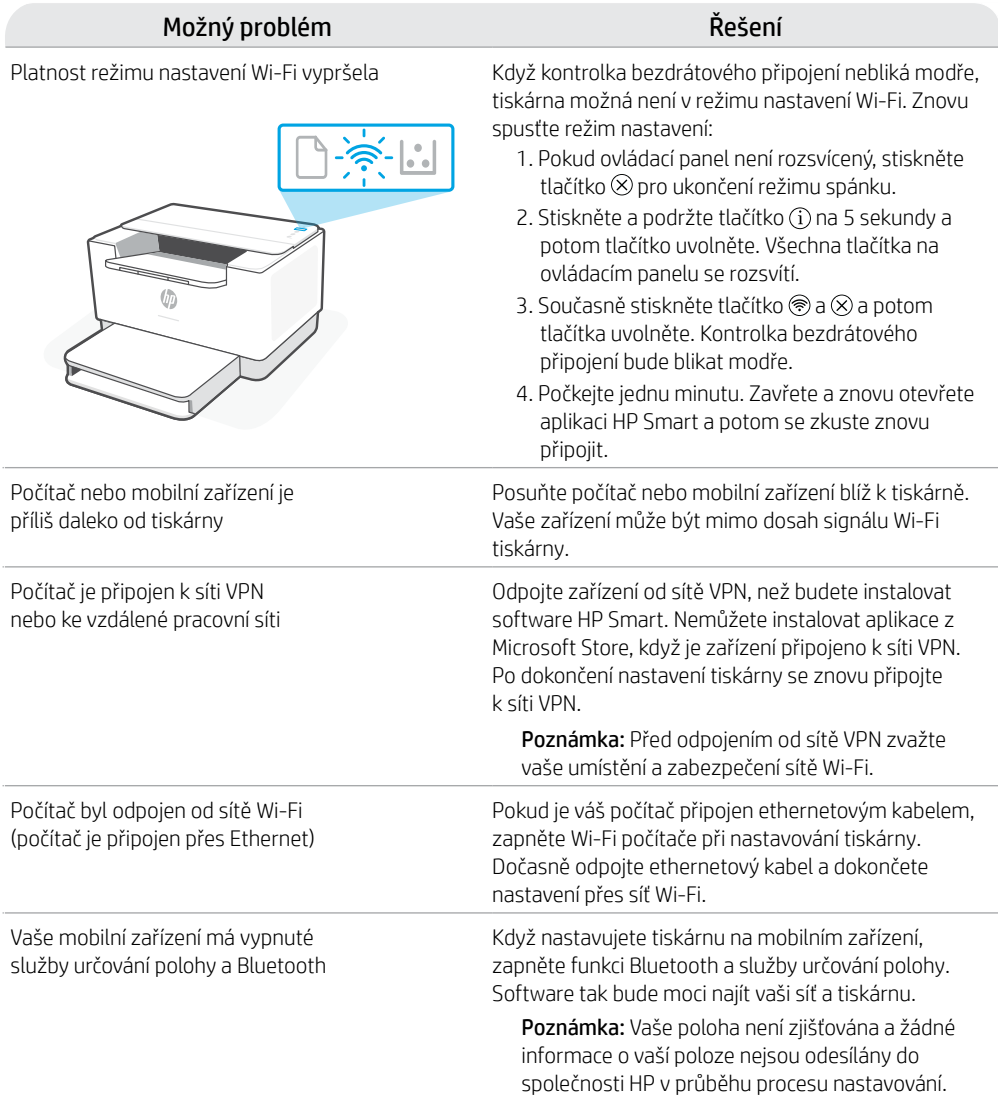

### **Exkluzivní podpora HP+**

Získejte bezplatnou podporu od našich expertů, které můžete kontaktovat na této webové stránce.\*

\* Dostupnost služby se v různých zemích a oblastech liší. Další informace najdete na webové stránce.

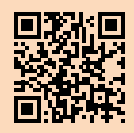

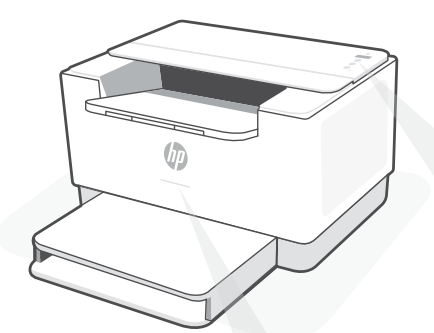

## **Állapotjelző fények**

#### **Pulzáló lila**

Vezeték nélküli beállítási mód. A nyomtató első bekapcsolása utáni 2 órában aktív. Ha segítségre van szüksége, tekintse meg a "Súgó és tippek a Wi-Fi-kapcsolattal és a csatlakoztatási lehetőségekkel kapcsolatban".

#### **Pulzáló kék**

Csatlakozás a hálózathoz

**Folyamatos világoskék** Csatlakoztatva/használatra kész

#### **Folyamatos borostyánsárga**

Probléma történt. A hibaelhárítással kapcsolatos információkat a HP Smart alkalmazásban találja.

#### **Pulzáló zöld**

Frissít vagy elfoglalt

## **Kezelőpanel**

- **Vezeték nélküli kapcsolat** gombja
- **Információ** gomb/jelzőfény Nyomja meg a nyomtató beállításairól és állapotáról készült összegzés kinyomtatásához.
- **Folytatás** gomb/jelzőfény Ha világít, nyomja meg a folytatáshoz.
- **Mégse** gomb/jelzőfény
- **Tápkapcsoló** gomb
- **Papír** jelzőfénye Villog, ha kifogyott vagy elakadt a papír.
- $|\mathcal{C}|$ **Patron** jelzőfénye Villog, ha a patron figyelmet igényel.
- **Vezeték nélküli kapcsolat**  ଛ jelzőfénye Csatlakozás közben villog. Világít, ha létrejött a kapcsolat.

A jelzőfényekkel és hibákkal kapcsolatos további információkért látogasson el a **[hp.com/support/ljM207e](https://www.hp.com/support/ljM207e)** webhelyre.

### **A beállításhoz ne használjon USB-t**

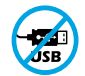

Azokat a nyomtatókat, amelyeknek az USB-portját címke fedi, internetkapcsolaton keresztül, a HP Smarttal kell beállítani. A beállítást követően szükség esetén USB-kábellel is nyomtathat, de a nyomtatónak az internethez is csatlakoznia kell.

### **Súgó és tippek a Wi-Fi-kapcsolattal és a csatlakoztatási lehetőségekkel kapcsolatban**

Ha a szoftver nem találja a nyomtatót a beállítás alatt, a probléma megoldásához ellenőrizze a következő feltételeket.

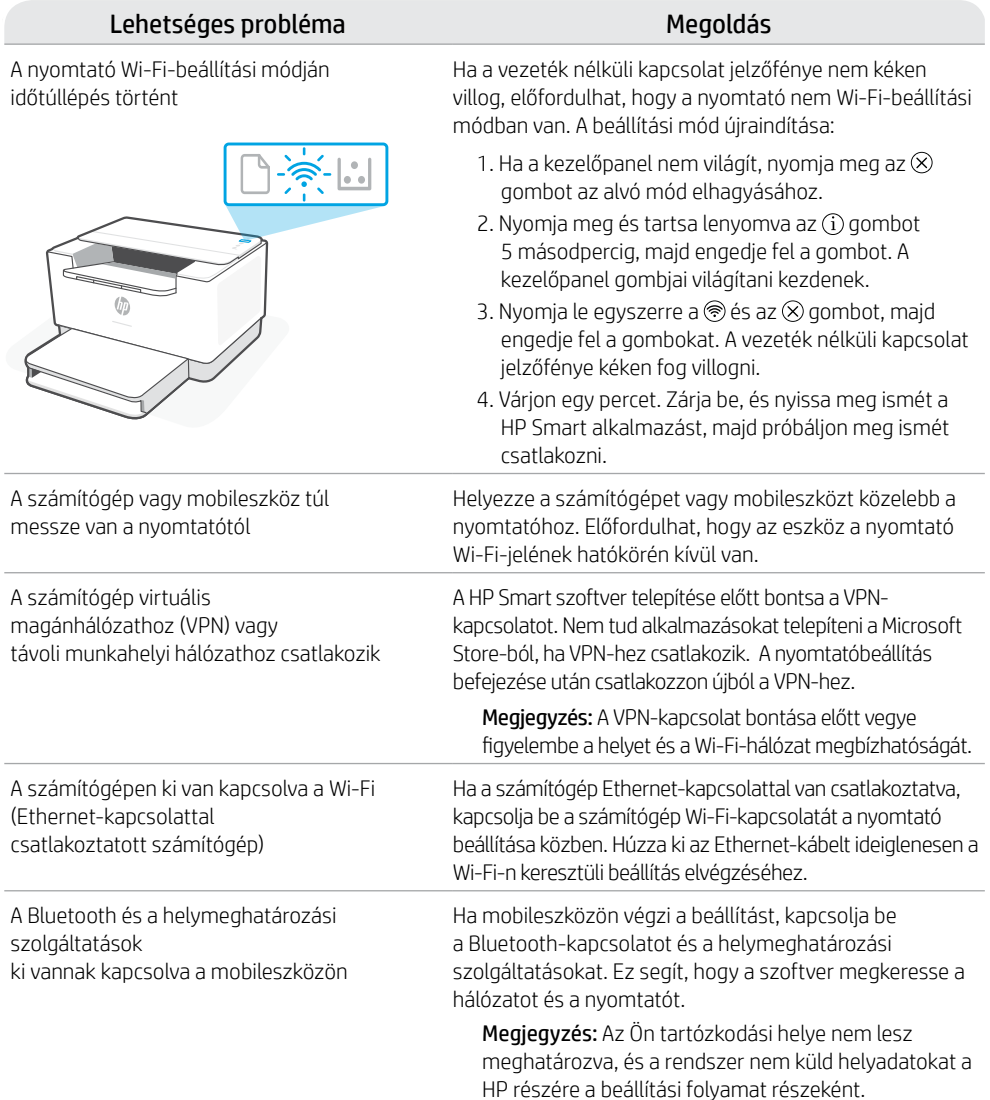

### **Exkluzív HP+ támogatás**

Ezen a webhelyen ingyenes támogatást kaphat a szakértőinktől.\*

\*A támogatás országonként/régióként változhat. További információkért látogasson el a webhelyre.

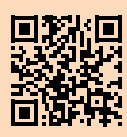

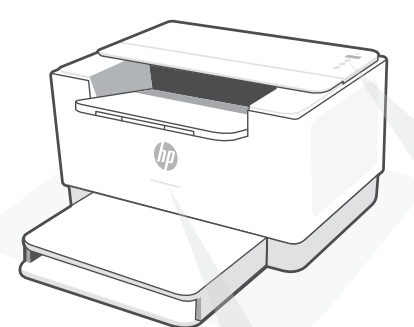

### **Indicatoare luminoase de stare**

#### **Mov intermitent**

Mod de configurare a conexiunii wireless. Durează 2 ore de la pornirea imprimantei. Consultati "Ajutor şi sfaturi pentru Wi-Fi şi conectivitate".

**Albastru intermitent** Se conectează la rețea

#### **Albastru deschis constant** Conectată/gata de utilizare

#### **Chihlimbariu constant**

Problemă. Verificați aplicația HP Smart pentru informatii despre depanare.

#### **Verde intermitent**

Se actualizează sau este ocupată

## **Panou de control**

- 
- Butonul **Wireless**
- Butonul/indicatorul luminos **Informaţii**

Apăsaţi pentru a imprima un rezumat al setărilor şi stării imprimantei.

- Butonul/indicatorul luminos **Reluare** Apăsaţi când este aprins pentru a continua o lucrare.
	- Butonul/indicatorul luminos **Anulare**

#### Butonul **Alimentare**

- $\circlearrowleft$ Indicatorul luminos al **hârtiei**
- Clipeşte când se termină hârtia sau dacă există un blocaj de hârtie.
- Indicatorul luminos al **cartuşului**  $\|.\|$ Clipeşte atunci când cartuşul are nevoie de atentie.
- Indicatorul luminos **Wireless** 《 Clipeşte în timpul conectării. Rămâne aprins după conectare.

Pentru mai multe informații despre indicatoarele luminoase și erori, accesați **[hp.com/support/ljM207e](https://www.hp.com/support/ljM207e)**

### **Nu utilizaţi USB pentru configurare**

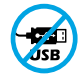

Imprimantele cu o etichetă peste portul USB trebuie configurate cu HP Smart şi o conexiune la internet. După configurare, puteți să imprimați folosind un cablu USB, dacă este necesar, dar imprimanta trebuie să rămână conectată la internet.

### **Ajutor şi sfaturi pentru Wi-Fi şi conectivitate**

Dacă software-ul nu găsește imprimanta în timpul configurării, verificați următoarele aspecte pentru a remedia problema.

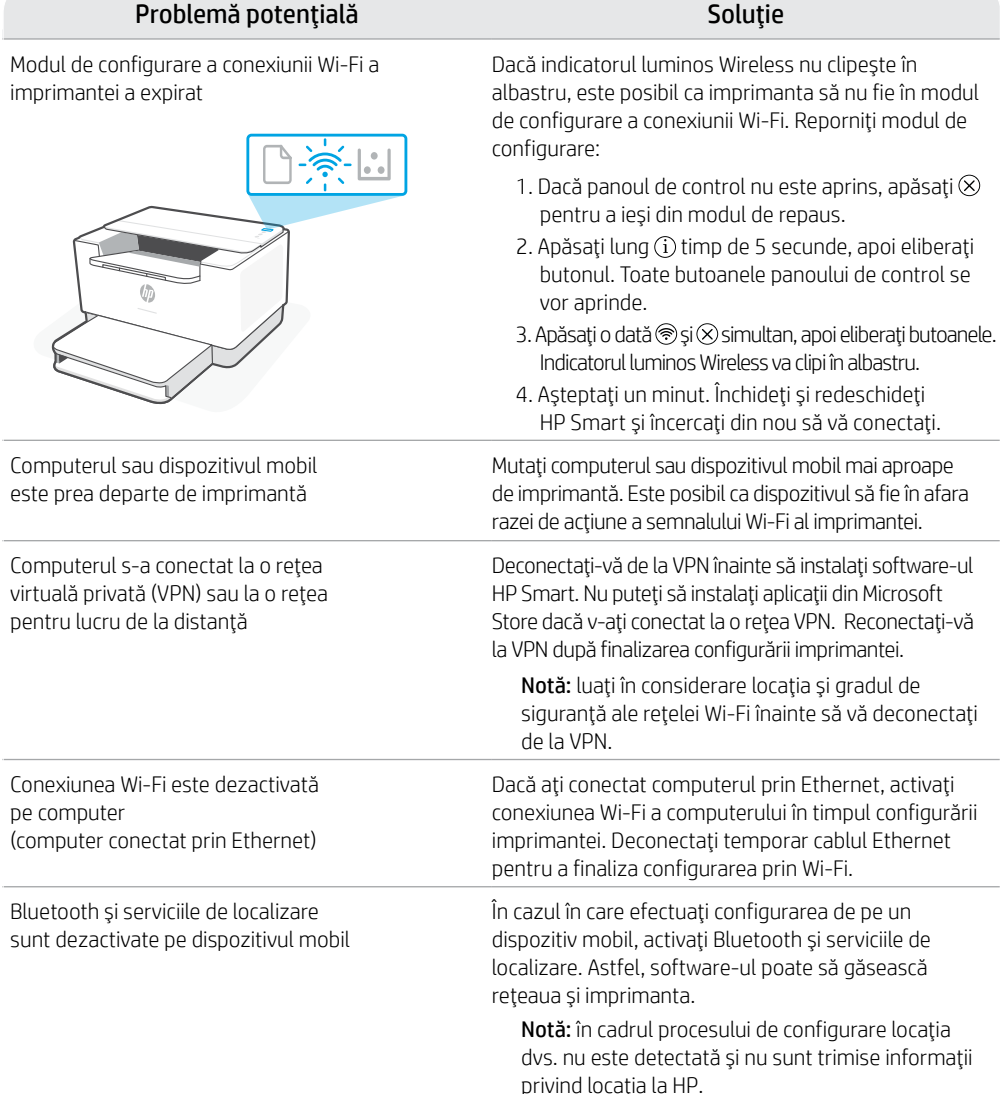

### **Asistenţă HP+ exclusivă**

Beneficiați de asistență gratuită contactându-i pe experţii noştri prin intermediul acestui site web.\*

\*Asistența variază în funcție de țară/regiune. Pentru informații suplimentare, accesați site-ul web.

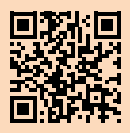

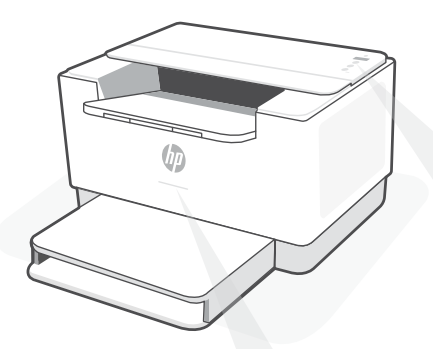

### **Indikátory stavu**

#### **Pulzujúca purpurová**

Režim nastavenia bezdrôtového pripojenia. Trvá 2 hodiny od prvého zapnutia tlačiarne. Ďalšie informácie nájdete v "Pomocník a tipy pre Wi-Fi a pripojenie".

#### **Pulzujúca modrá**

Pripájanie k sieti

#### **Indikátor svietiaci namodro**

Pripojené/pripravené na používanie

#### **Svieti naoranžovo**

Problém. Informácie o možnostiach riešenia problémov nájdete v aplikácii HP Smart.

#### **Pulzujúca zelená**

Aktualizuje sa alebo zaneprázdnené

## **Ovládací panel**

Tlačidlo **Bezdrôtové pripojenie**  Tlačidlo/indikátor **Informácie**  $\mathbf{i}$ Stlačením vytlačíte súhrn nastavení a stavu tlačiarne. Tlačidlo/indikátor **Pokračovať** Keď svieti, stlačením budete pokračovať v úlohe. Tlačidlo/indikátor **Zrušiť** Tlačidlo **napájania** Indikátor **papiera** Bliká, keď papier došiel alebo sa zasekol. Indikátor **kazety**  $\left\| \cdot \right\|$ Bliká, keď si kazeta vyžaduje

⋐ Indikátor **bezdrôtového rozhrania** Pri pripájaní bliká. Po pripojení svieti.

pozornosť.

Ďalšie informácie o chybách a indikátoroch nájdete na stránke **[hp.com/support/ljM207e](https://www.hp.com/support/ljM207e)**

### **Na nastavovanie nepoužívajte USB**

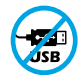

Tlačiarne so štítkom prekrývajúcim USB port musia byť nastavené pomocou aplikácie HP Smart a internetového pripojenia. Po nastavení môžete v prípade potreby tlačiť použitím USB kábla, tlačiareň však tiež musí ostať pripojená na internet.

### **Pomocník a tipy pre Wi-Fi a pripojenie**

Ak softvér počas nastavovania nedokáže nájsť tlačiareň, vyriešte problém kontrolou nasledujúcich podmienok.

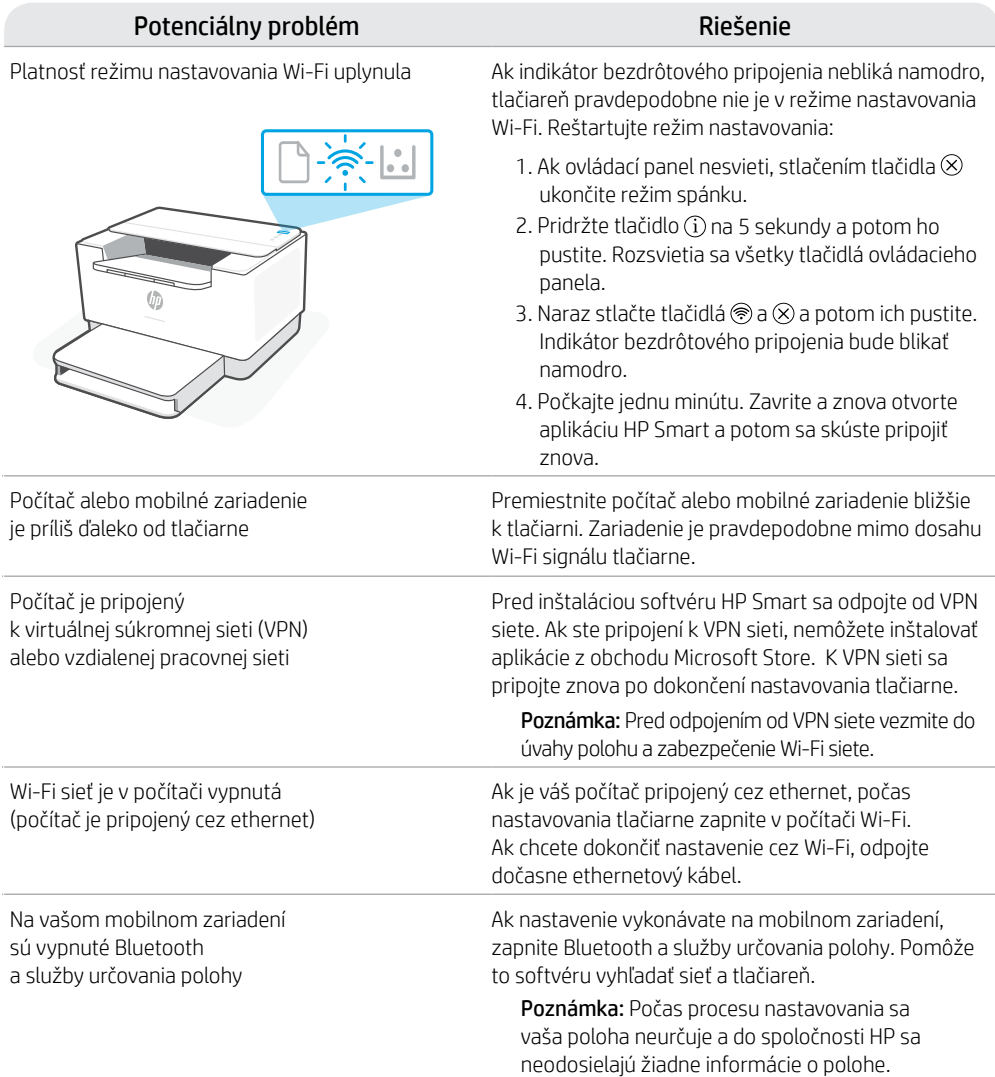

### **Exkluzívna podpora HP+**

Získajte bezplatnú podporu kontaktovaním našich expertov na tejto webovej stránke.

\*Podpora závisí od krajiny alebo oblasti. Ďalšie informácie nájdete na webovej stránke.

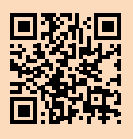

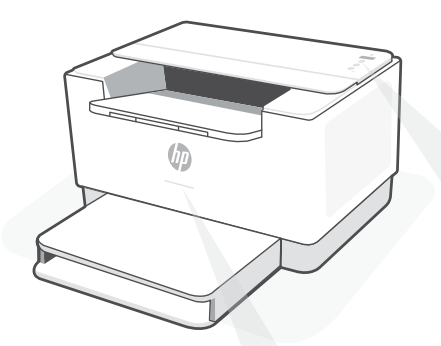

## **Lučke stanja**

#### **Utripa vijolično**

Način nastavitve brezžične povezave. Traja 2 uri po prvem vklopu tiskalnika. Za dodatne informacije o tej funkciji glejte poglavje »Pomoč in nasveti za Wi-Fi in povezovanje«.

#### **Utripa modro**

Povezovanje v omrežje

#### **Sveti svetlo modro**

Povezan/pripravljen za uporabo

#### **Sveti rumeno**

Težava. Informacije o odpravljanju težav poiščite v aplikaciji HP Smart.

#### **Utripa zeleno**

V teku je posodabljanje ali pa je naprava zasedena

## **Nadzorna plošča**

Gumb za **brezžično povezavo** Gumb/lučka za **informacije** Pritisnite, da natisnete povzetek nastavitev in stanja tiskalnika. Gumb/lučka za **nadaljevanje** Pritisnite, ko sveti, da nadaljujete opravilo. Gumb/lučka za **preklic** Gumb za **vklop/izklop** Lučka za **papir** Utripa, če zmanjka papirja ali je papir zagozden.  $\left| \cdot \right|$ Lučka **kartuše** Utripa, če kartuša potrebuje ukrepanje. ⋐ Lučka **brezžične povezave** Med vzpostavljanjem povezave utripa. Ko je povezava vzpostavljena, sveti.

Za dodatne informacije o lučkah in napakah obiščite spletno mesto **[hp.com/support/ljM207e](https://www.hp.com/support/ljM207e)**

### **Za nastavitev ne uporabljajte povezave USB**

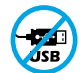

Tiskalnike z nalepko, ki pokriva priključek USB, morate nastaviti z aplikacijo HP Smart in internetno povezavo. Po nastavitvi lahko za tiskanje po potrebi uporabite kabel USB, vendar mora biti tiskalnik še naprej povezan v internet.

### **Pomoč in nasveti za Wi-Fi in povezovanje**

Če programska oprema med nastavitvijo ne more najti vašega tiskalnika, preverite naslednje pogoje, da razrešite težavo.

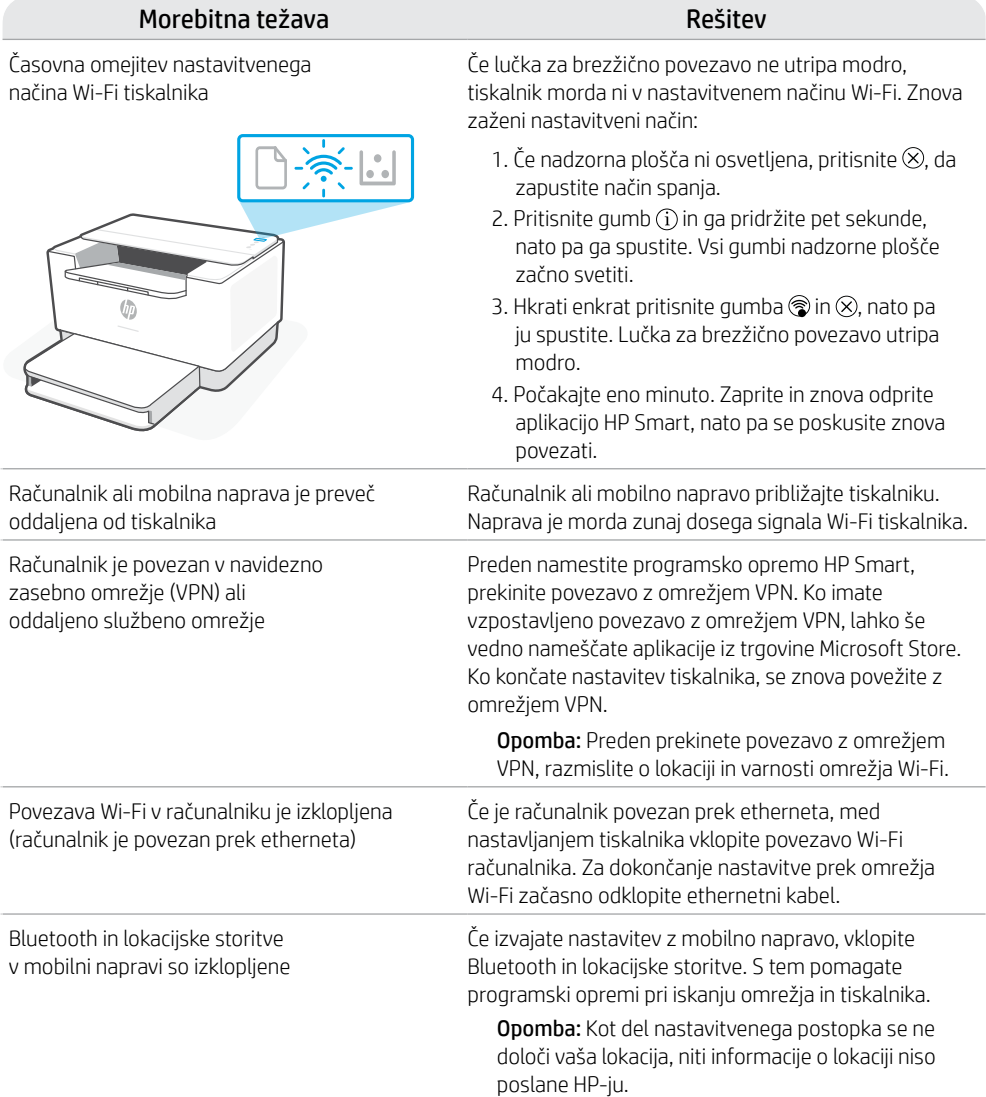

### **Ekskluzivna podpora za HP+**

Zagotovite si dodatno podporo tako, da stopite v stik s strokovnjaki na tem spletnem mestu.\*

\*Podpora je odvisna od države/regije. Za dodatne informacije obiščite spletno mesto.

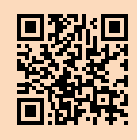

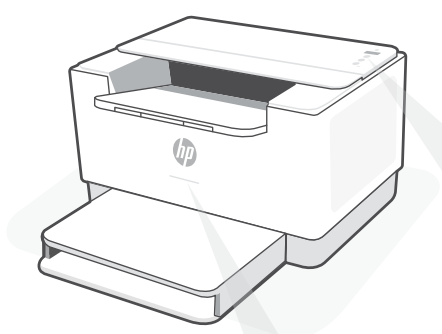

## **Olekutuled**

#### **Vilkuv violetne**

Juhtmeta ühenduse seadistamise režiim. Kestab 2 tundi pärast printeri esmakordset sisselülitamist. Vt "Abi ja näpunäited WiFi ja ühenduvuse kohta".

#### **Vilkuv sinine**

Ühenduse loomine võrguga

#### **Pidev helesinine**

Ühendatud/valmis kasutamiseks

#### **Pidev tumekollane**

Probleem. Tõrkeotsingu teabe saamiseks vt rakendust HP Smart.

#### **Vilkuv roheline**

Värskendamine või toiming on pooleli

## **Juhtpaneel**

- - **Juhtmeta ühenduse** nupp
	- **Teabe** nupp/tuli Vajutage printeri seadete ja oleku kokkuvõtte printimiseks.
	- **Jätkamise** nupp/tuli Vajutage töö jätkamiseks siis, kui tuli põleb.
- - **Tühistamise** nupp/tuli
- **Toite** nupp
	- **Paberi**tuli Vilgub, kui paber on otsas või kinni kiilunud.
- $\|.\|$ **Kasseti** tuli Vilgub, kui kassett vajab tähelepanu.
- ଛ
- **Juhtmeta ühenduse** tuli Vilgub ühenduse loomise ajal. Põleb, kui ühendus on olemas.

Tulede ja vigade kohta lisateabe saamiseks külastage **[hp.com/support/ljM207e](https://www.hp.com/support/ljM207e)**

### **Ärge kasutage seadistamiseks USB-d**

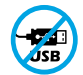

USB-porti katva sildiga printerid tuleb seadistada HP Smarti ja internetiühenduse abil. Pärast seadistamist saate vajaduse korral printida USB-kaabli abil, kuid printer peab ka internetiga ühendatud olema.

### **Abi ja näpunäited WiFi ja ühenduvuse kohta**

Kui tarkvara ei leia seadistamise ajal teie printerit, kontrollige probleemi lahendamiseks järgmisi tingimusi.

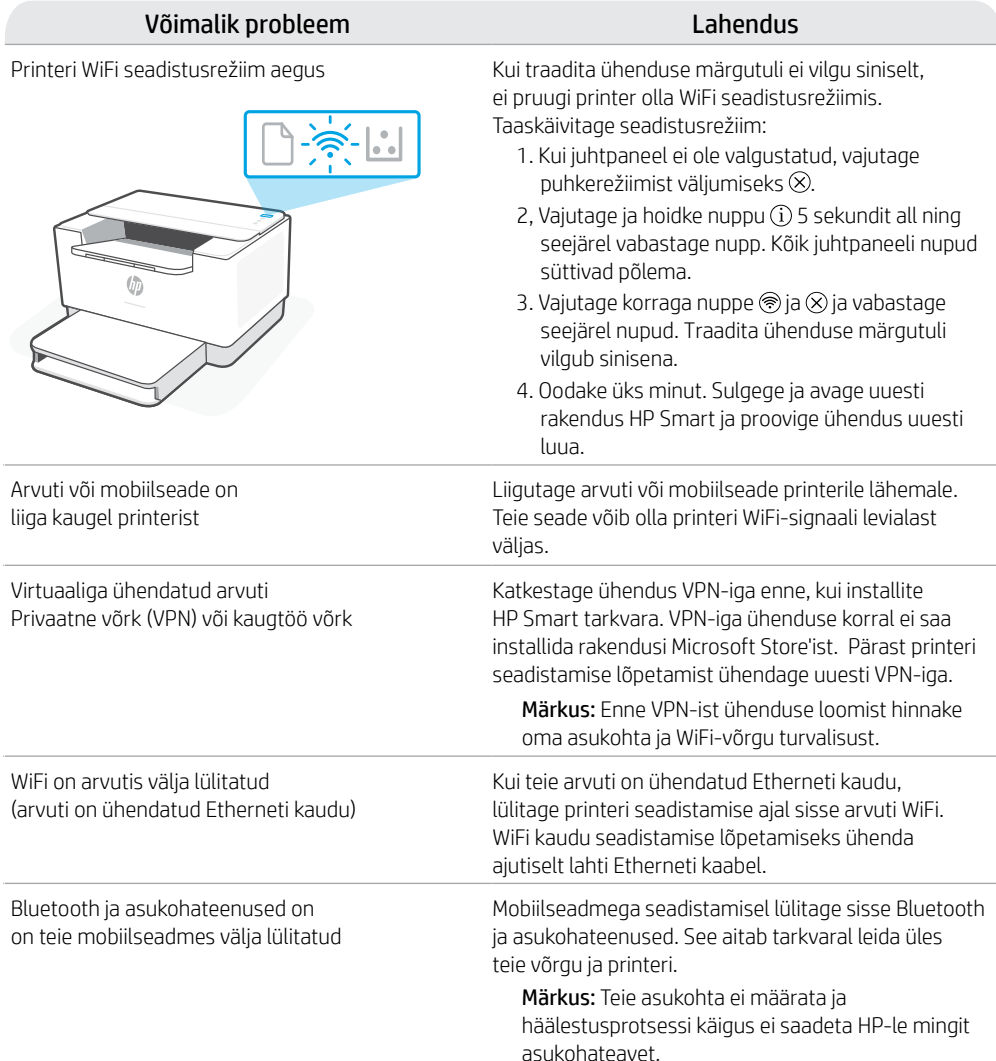

### **Eksklusiivne HP+ tugi**

Saage tasuta tugiteenust, pöördudes meie selle veebilehe ekspertide poole.\*

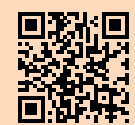

\*Tugi on riigiti/piirkonniti erinev. Lisateabe saamiseks külastage veebilehte.

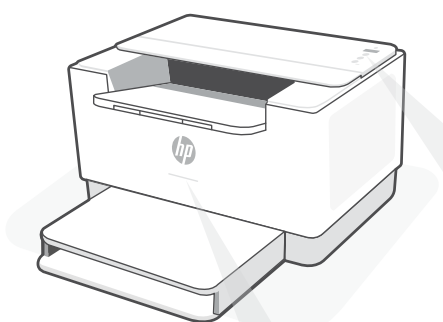

## **Statusa indikatori**

#### **Mirgojošs violets**

Bezvadu savienojuma iestatīšanas režīms. Ilgst 2 stundas pēc printera pirmās ieslēgšanas. Skatiet palīdzību sadaļā "Palīdzība un padomi par Wi-Fi un savienojamību".

#### **Mirgojošs zils**

Tiek izveidots savienojums ar tīklu

#### **Stabili gaišzils**

Savienots/gatavs lietošanai

#### **Stabili dzeltens**

Problēma. Informāciju par problēmu novēršanu skatiet lietotnē HP Smart.

#### **Zaļš pulsējošs**

Atjaunināšana vai aizņemts

## **Vadības panelis**

- - Poga **Wireless** (Bezvadu savienojums)
- Poga/indikators **Information** (Informācija) Nospiediet, lai izdrukātu printera iestatījumu un statusa kopsavilkumu.
- Poga/indikators **Resume** (Atsākt)  $(\downarrow)$ Nospiediet, kad deg, lai turpinātu darbu.
	- Poga/indikators **Cancel** (Atcelt)
- Poga **Power** (Barošana)  $\overline{(\cdot)}$ 
	- Indikators **Paper** (Papīrs) Mirgo, ja papīra nav vai tas ir iestrēdzis.
- $\left| \cdot \right|$ Indikators **Cartridge** (Kasetne) Mirgo, ja kasetnei jāpievērš uzmanība.
	-

Indikators **Wireless** (Bezvadu savienojums) Mirgo, veidojot savienojumu. Iedegas, kad savienojums ir izveidots.

Papildinformāciju par indikatoriem un kļūdām skatiet šeit: **[hp.com/support/ljM207e](https://www.hp.com/support/ljM207e)**

### **Iestatīšanai neizmantojiet USB**

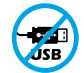

Printeriem ar uzlīmi, kas nosedz USB pieslēgvietu, jābūt iestatītiem ar HP Smart un interneta savienojumu. Pēc iestatīšanas varat drukāt, izmantojot USB kabeli (ja nepieciešams), taču printerim ir jāpaliek arī savienotam ar internetu.

### **Palīdzība un padomi par Wi-Fi un savienojamību**

Ja programmatūra iestatīšanas laikā nevar atrast printeri, pārbaudiet tālāk sniegtos nosacījumus, lai novērstu problēmu.

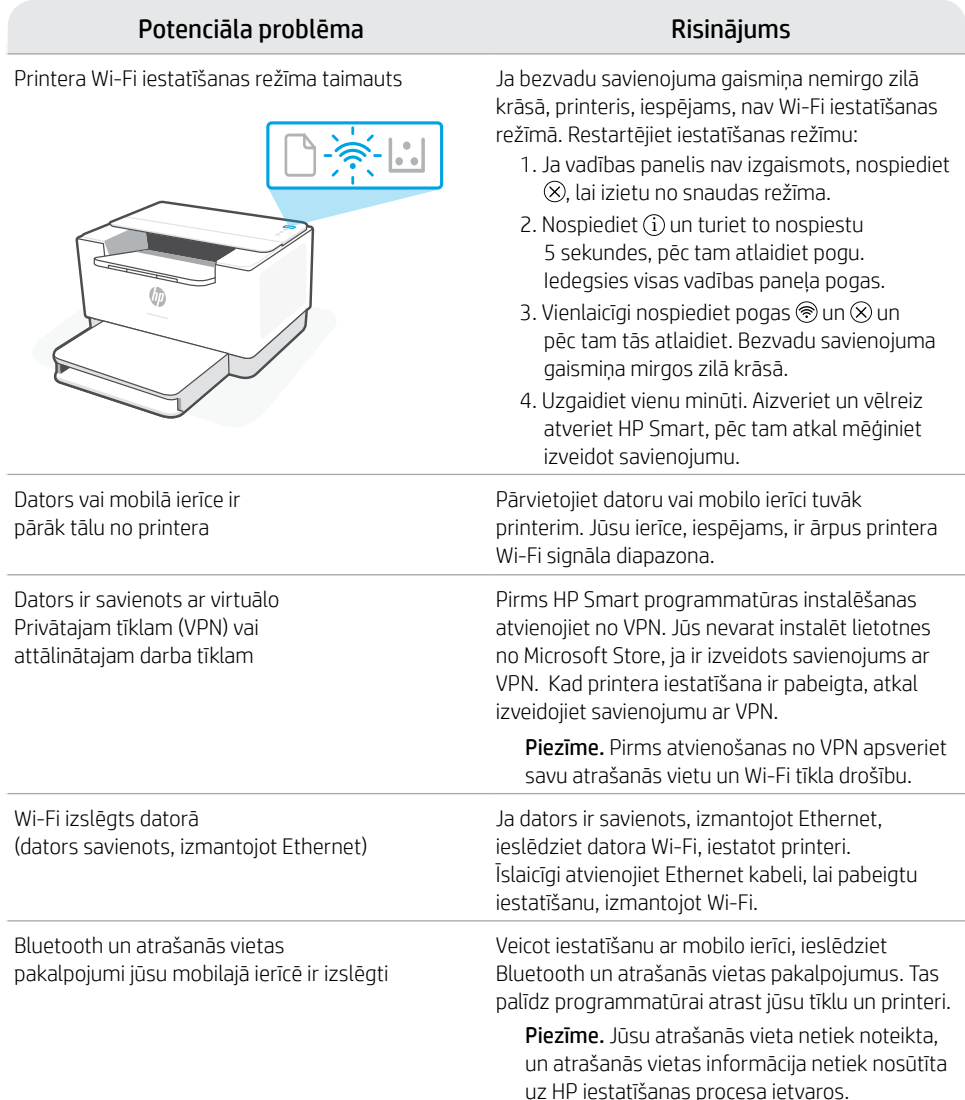

### **Ekskluzīvs HP+ atbalsts**

Saņemiet papildu atbalstu, sazinoties ar mūsu ekspertiem šajā tīmekļa vietnē.\*

\* Atbalsts atšķiras atkarībā no valsts/reģiona. Papildu informāciju skatiet tīmekļa vietnē.

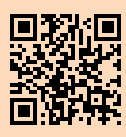

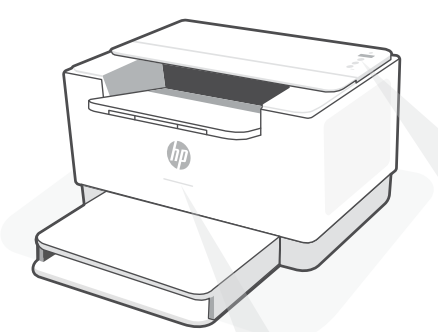

## **Būsenos lemputės**

#### **Mirksi violetine spalva**

Belaidžio ryšio sąrankos režimas. Trukmė 2 valandos po pirmojo spausdintuvo įjungimo. Daugiau pagalbos rasite skyriuje "Wi-Fi" ryšio ir jungiamumo pagalba ir patarimai"?

#### **Mirksi mėlynai**

Jungiamasi prie tinklo

#### **Šviečia mėlynai**

Prisijungta / pasiruošęs naudojimui

#### **Gintarinė**

Problema. Trikčių šalinimo informaciją rasite programėlėje .HP Smart".

#### **Pulsuojanti žalia**

Naujinamas arba užsiėmęs

## **Valdymo skydelis**

- **Belaidžio ryšio** mygtukas
- **Informacijos** mygtukas / lemputė Paspauskite norėdami atsispausdinti spausdintuvo nuostatų ir būsenos suvestinę.
- Mygtukas / lemputė **Tęsti** Norėdami tęsti užduotį, paspauskite, kai dega lemputė.
- Mygtukas / lemputė **Atšaukti**
- **Maitinimo** mygtukas
- **Popieriaus** lemputė Mirksi pasibaigus popieriui arba jam užstrigus.
- $\| \cdot \|$ **Kasetės** lemputė Mirksi, kai reikia atlikti veiksmus su kasete.
	- **Belaidžio ryšio** lemputė Mirksi, kai jungiamasi. Prisijungus dega nepertraukiamai.

Daugiau informacijos apie lemputes ir klaidas rasite **[hp.com/support/ljM207e](https://www.hp.com/support/ljM207e)**

### **Sąrankai nenaudokite USB**

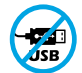

Spausdintuvai su USB prievadą dengiančia etikete turi būti nustatomi naudojant "HP Smart" ir interneto ryšį. Baigę sąranką galite pradėti spausdinti naudodami USB laidą, jei to reikia, tačiau spausdintuvas turi likti prijungtas prie interneto.

# Lietuvių kalba Lietuvių kalba

### **"Wi-Fi" ryšio ir jungiamumo pagalba ir patarimai**

Jei programinei įrangai sąrankos metu nepavyksta rasti spausdintuvo, patikrinkite šias sąlygas, kad išspręstumėte problemą.

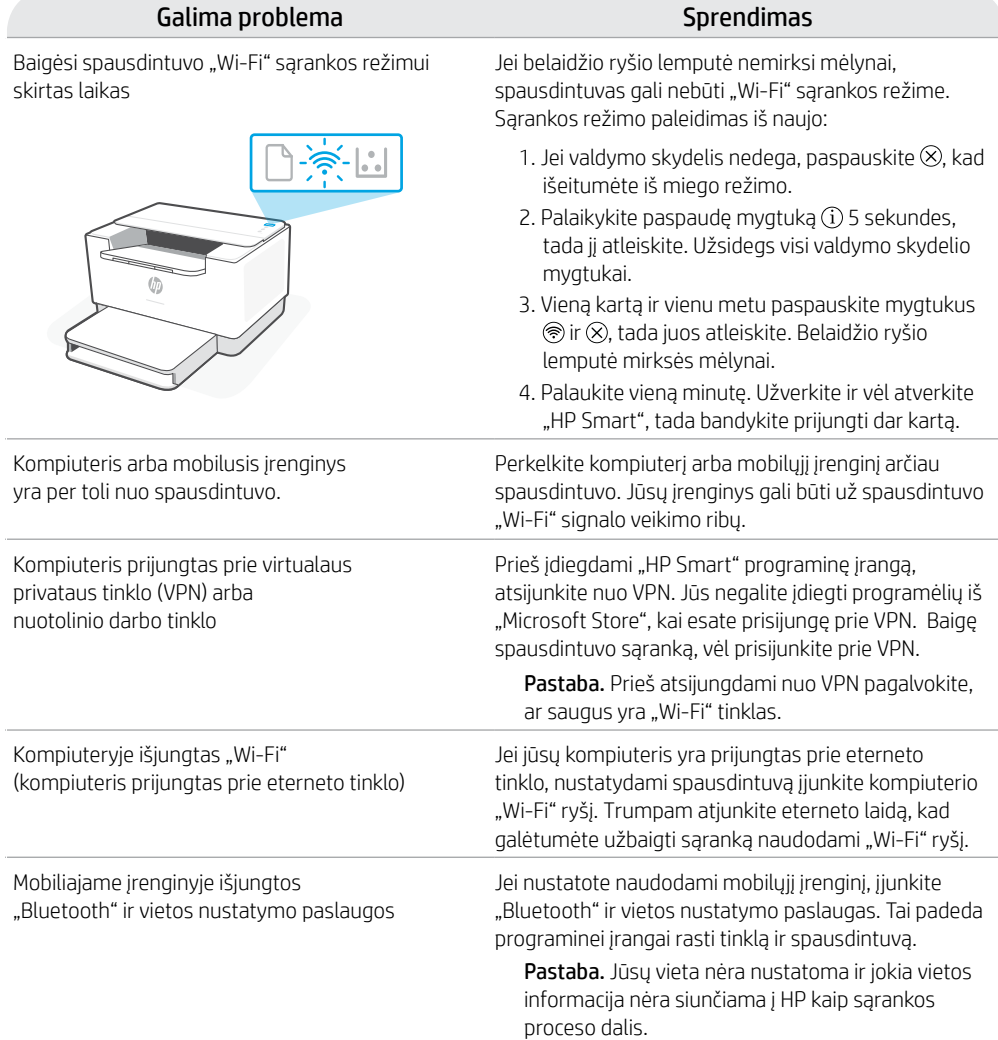

### **Išskirtinis "HP+ Support" palaikymas**

Gaukite nemokamą palaikymą susisiekę su mūsų ekspertais šioje svetainėje.\*

\*Palaikymas priklauso nuo šalies arba regiono. Išsamesnę informaciją rasite apsilankę svetainėje.

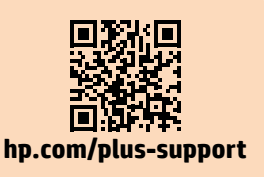

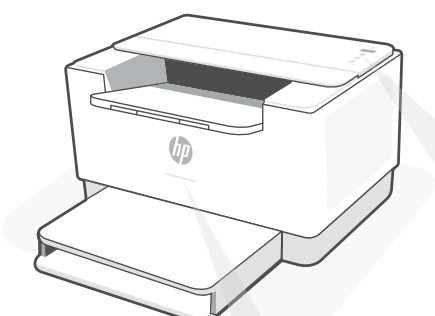

### **Indicadors lluminosos d'estat**

#### **Llum parpellejant lila**

Mode de configuració sense fil. Dura 2 hores a partir del moment en què s'engega la impressora. Consulteu la secció "Ajuda i consells per a la xarxa Wi-Fi i la connexió".

#### **Llum parpellejant blava**

S'està connectant a una xarxa

#### **Llum blava fixa**

Connectada o a punt per fer servir

#### **Llum ambre fixa**

Problema. Consulteu l'aplicació HP Smart per obtenir informació sobre la resolució de problemes.

#### **Llum verda parpellejant**

Actualització en curs o ocupada

## **Tauler de control**

- Botó **Sense fil**
- Botó/indicador lluminós **Informació**  $\mathbf{i}$ Premeu-lo per imprimir un resum de la configuració i l'estat de la impressora.
- Botó/indicador lluminós **Reprèn**  $\downarrow$ Premeu-lo si està il·luminat per continuar amb la tasca.
- Botó/indicador lluminós **Cancel·la**
- Botó d'**engegada**
- Indicador lluminós **Paper** Parpelleja si no hi ha paper o si hi ha paper encallat.
- Indicador lluminós **Cartutx**  $|\cdot|$ Parpelleja si cal fer alguna cosa amb el cartutx.
	- Indicador lluminós **Sense fil** Parpelleja quan s'està establint connexió. S'il·lumina quan la impressora està connectada.

Per obtenir més informació sobre els indicadors lluminosos i els errors, visiteu **[hp.com/support/ljM207e](https://www.hp.com/support/ljM207e)**

### **No utilitzeu l'USB per a la configuració**

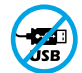

Les impressores que tenen una etiqueta que cobreix el port USB s'han de configurar amb HP Smart i connexió a Internet. Un cop hàgiu configurat la impressora, si cal podeu imprimir fent servir un cable USB, però la impressora ha de continuar estant connectada a Internet.

### **Ajuda i consells per a la xarxa Wi-Fi i la connexió**

Si el programari no detecta cap impressora durant la configuració, verifiqueu les condicions següents per resoldre el problema.

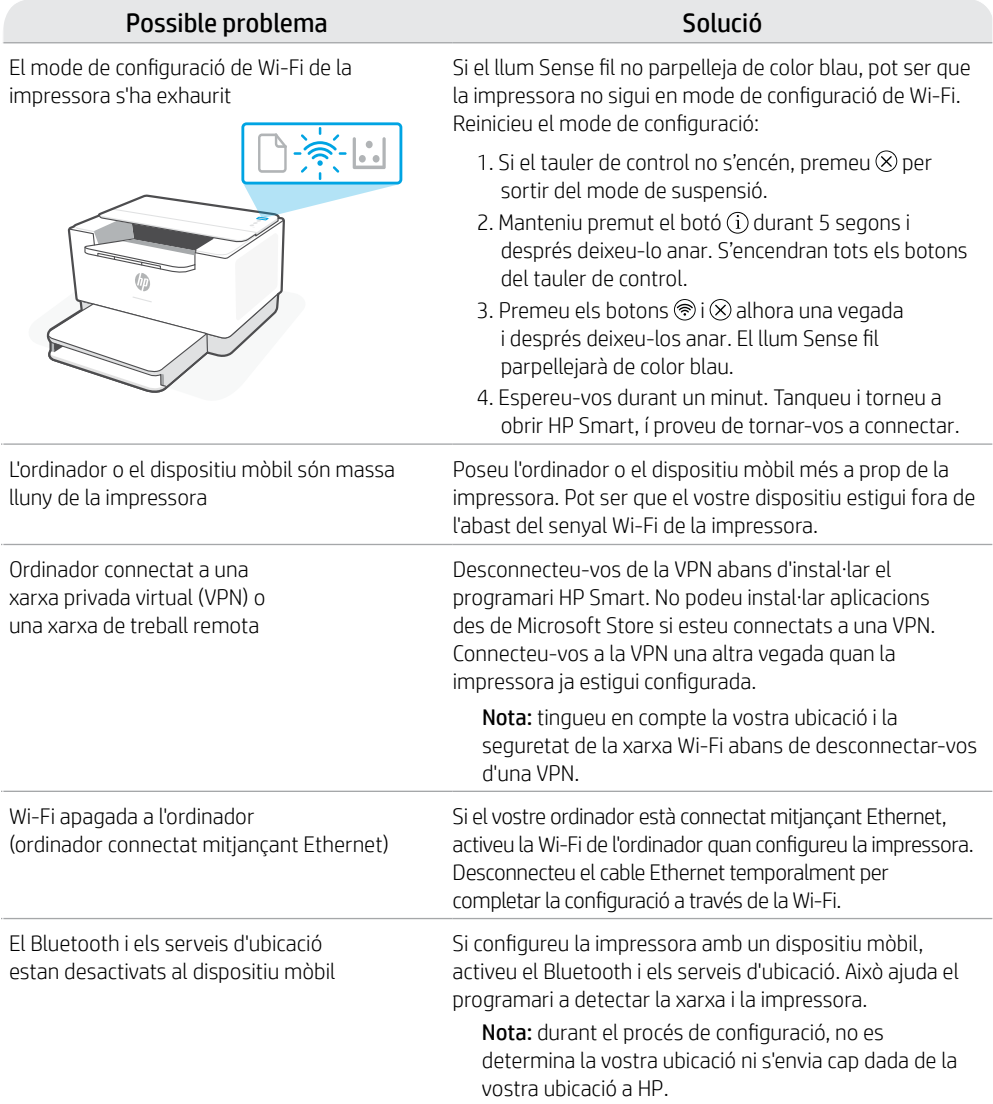

### **Suport tècnic exclusiu d'HP+**

Da biste dobili besplatnu podršku, obratite se našim stručnjacima na ovom web-mjestu.\*

\*Podrška se razlikuje ovisno o državi/regiji. Dodatne informacije potražite na web-mjestu.

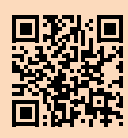

### **עזרה ועצות בנושא קישוריות Fi-Wi**

אם התוכנה לא מצליחה לאתר את המדפסת במהלך ההגדרה, בדוק את התנאים הבאים כדי לפתור את הבעיה.

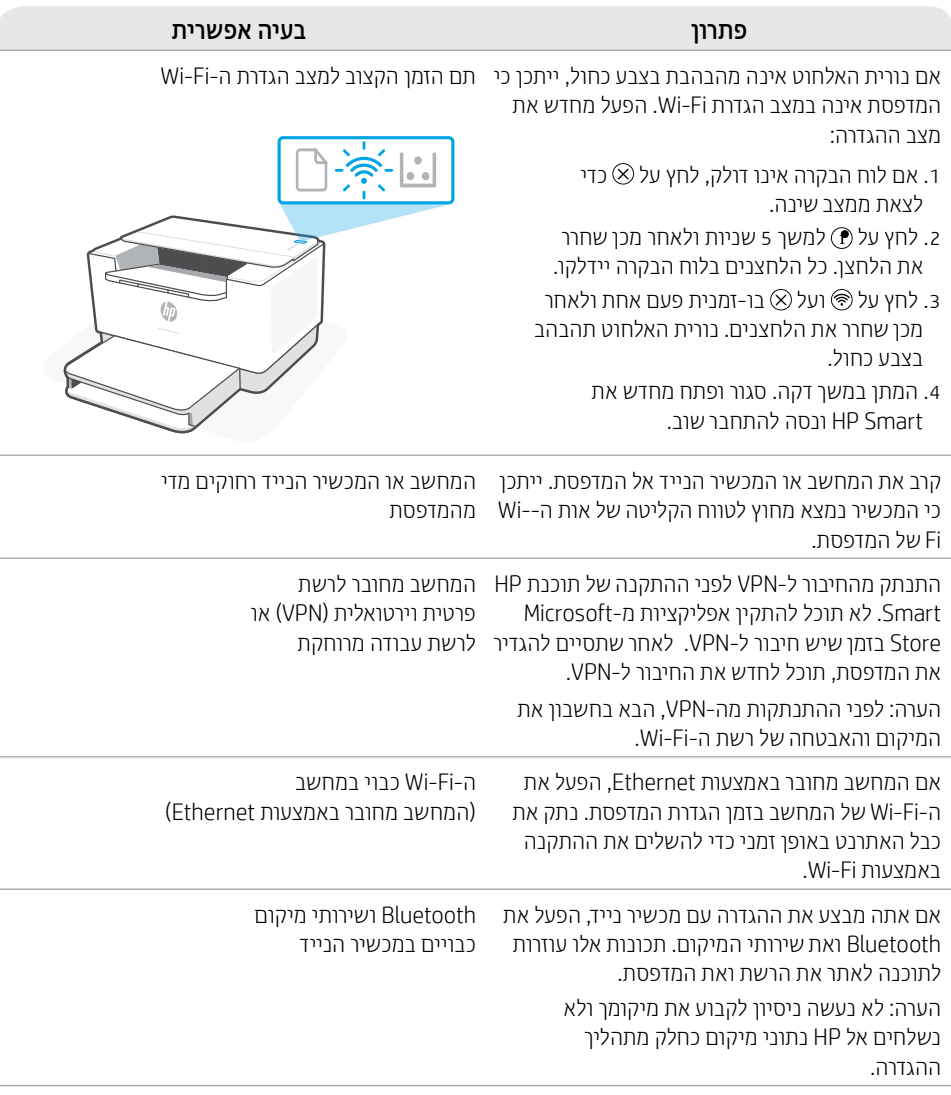

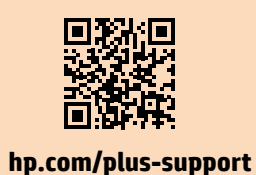

### **תמיכה בלעדית של +HP**

צור קשר עם המומחים שלנו באתר אינטרנט זה וקבל  $*$ תמיכה בחינם.

\*התמיכה משתנה בהתאם למדינה/אזור. לקבלת מידע נוסף בקר באתר האינטרנט.

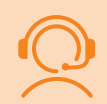

## **לוח הבקרה**

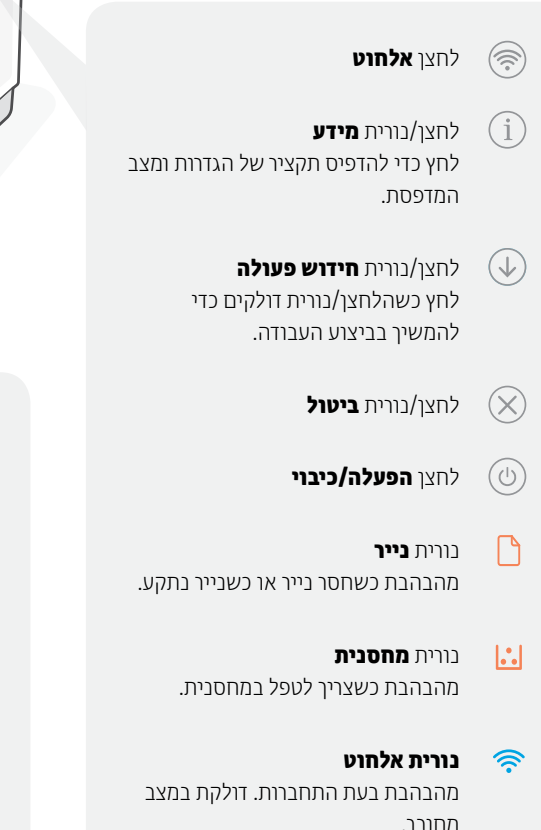

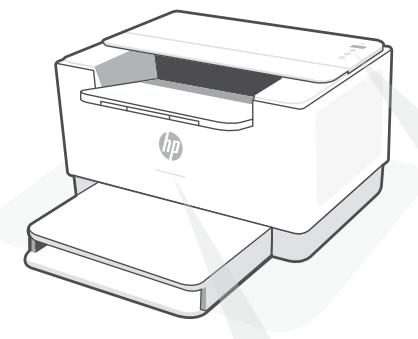

### **נוריות מצב**

#### **סגול מהבהב**

מצב הגדרה אלחוטית. נמשך שעתיים לאחר הפעלת המדפסת לראשונה. לקבלת עזרה, ראה "עזרה ועצות בנושא "Wi-Fi קישוריות

### **כחול מהבהב**

מתחבר לרשת

#### **כחול בהיר רצוף** מחובר/מוכן לשימוש

#### **ענבר רצוף** בעיה. בדוק באפליקציית Smart HP למידע על פתרון בעיות.

**ירוק מהבהב** המדפסת מתעדכנת או תפוסה

#### לקבלת מידע נוסף על נוריות ושגיאות, בקר בכתובת **[hp.com/support/ljM207e](https://www.hp.com/support/ljM207e)**

### **אין להשתמש ב-USB עבור הגדרה**

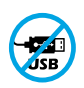

אם יש מדבקה המכסה את יציאת ה-USB של המדפסת, יש להגדיר את המדפסת באמצעות Smart HP וחיבור אינטרנט. לאחר ההגדרה, באפשרותך להדפיס באמצעות כבל USB במידת הצורך, אבל המדפסת צריכה גם להישאר מחוברת לאינטרנט.

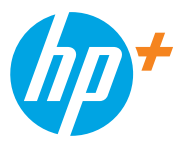

© Copyright 2021 HP Development Company, L.P.

Microsoft and Windows are either registered trademarks or trademarks of Microsoft Corporation in the United Stated and/ or other countries. Mac, OS X, macOS, and AirPrint are trademarks of Apple Inc., registered in the U.S. and other countries. Android is a trademarks of Google LLC. iOS is a trademark or registered trademark of Cisco in the U.S. and other countries and is used under license.

Microsoft et Windows sont soit des marques soit des marques déposées de Microsoft Corporation aux États-Unis et/ou dans d'autres pays. Mac, OS X, macOS et AirPrint sont des marques déposées d'Apple, Inc. aux États-Unis et dans d'autres pays. Android est une marque de Google LLC. iOS est une marque déposée de Cisco aux États-Unis et dans d'autres pays et est utilisée dans le cadre d'une licence.

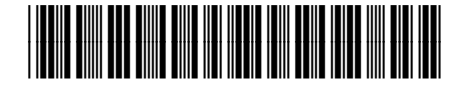

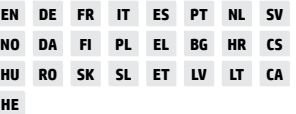

Printed in Vietnam Imprimé au Vietnam Impreso en Vietnám Impresso no Vietnã

6GW62-90934